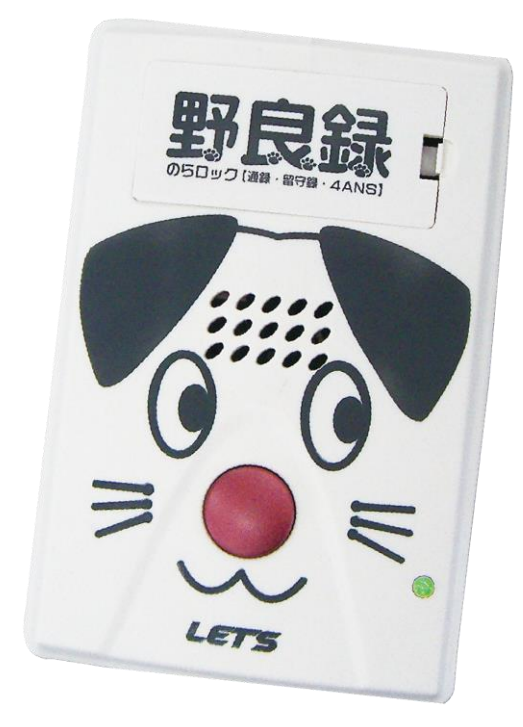

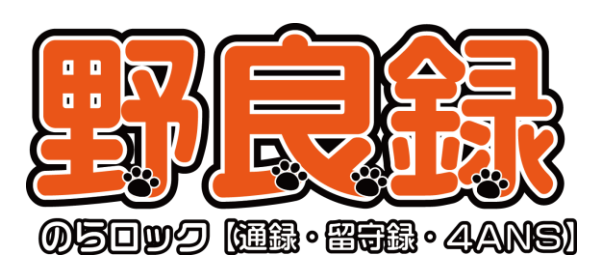

# 詳細 取扱説明書

2014/7

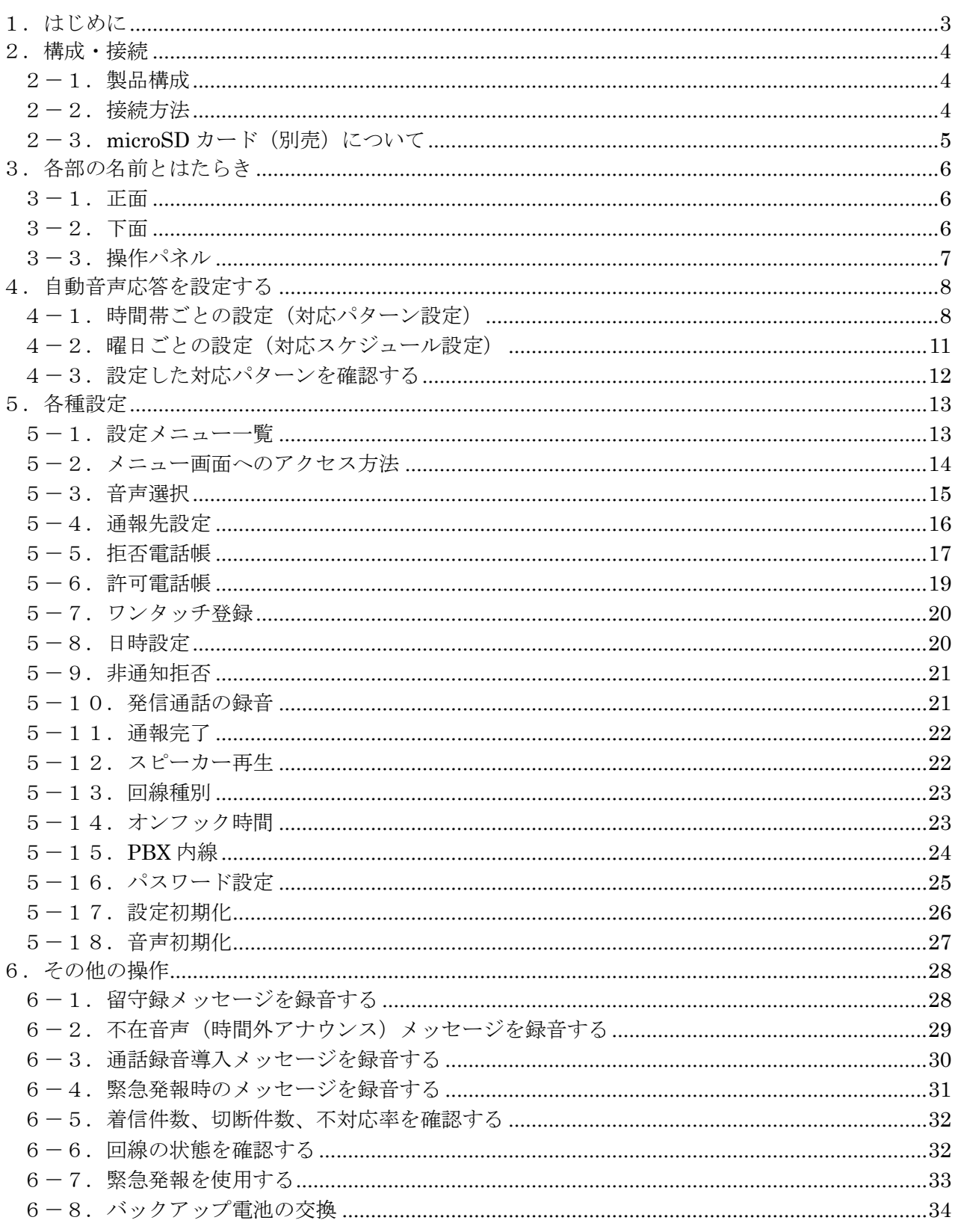

#### <span id="page-2-0"></span>1.はじめに

「野良録(のらロック)」(以下、本装置)は、電話の通話録音や、営業時間外の音声応答+留守録対応な ど、多彩な機能を搭載した多機能通話録音装置です。本装置の特長を以下に示します。

【通話録音機能】

本装置が設置された電話回線の発信通話・着信通話を自動録音できます。着信通話録音の前に通話録音 する旨のメッセージを相手先に対し再生することも可能です。

【時間帯ごとの対応パターン設定】

最大6つの時間帯ごとに対応パターン(最大4パターン)を自由に設定することができます。各対応パ ターンのアナウンスは受話器から音声登録することにより、ご都合に合わせた電話アナウンスを流すこ とができます。

【曜日ごとの対応スケジュール設定】

時間帯ごとの対応パターン設定で登録した、1日の時間帯別パターンを曜日ごとに設定することができ ます。

【自動録音応答機能】

各曜日の時間帯ごとに、ご都合に合わせた電話アナウンスを自動で流すことができます。 (最大 4 パターン)

【非通知電話着信拒否機能】※注

相手が184を付けて発信した場合「頭に186をつけておかけ直しください」と発信者側にアナウン スします。本装置を設置した側の電話機は呼び出ししません。

【拒否電話帳機能】※注

登録した電話番号からの着信があった際、「おかけになった電話番号からはおつなぎできません。」と発 信者側にアナウンスします。本装置を設置した側の電話機は呼び出ししません。海外の迷惑電話にも対 応しています。

【許可電話帳機能】※注

登録した電話番号からの着信時に、通話録音時の通話機導入メッセージを再生しないようにすることが できます。

【ワンタッチ許可(拒否)機能】※注

通話中に赤ボタンを5秒以上長押しすると、状態ランプが「緑色と赤色の交互点滅」となり、回線が切 れたときに許可電話帳もしくは拒否電話帳に登録されます。

受話器を置いた状態で赤ボタンを5秒以上長押しすると直近でワンタッチ登録した電話番号の登録を解 除できます。

※注:ナンバーディスプレイサービスの契約が必要な機能となります。

本取扱説明書に記載されている内容は、予告なく変更される場合があります。

#### <span id="page-3-0"></span>2.構成・接続

#### <span id="page-3-1"></span>2-1.製品構成

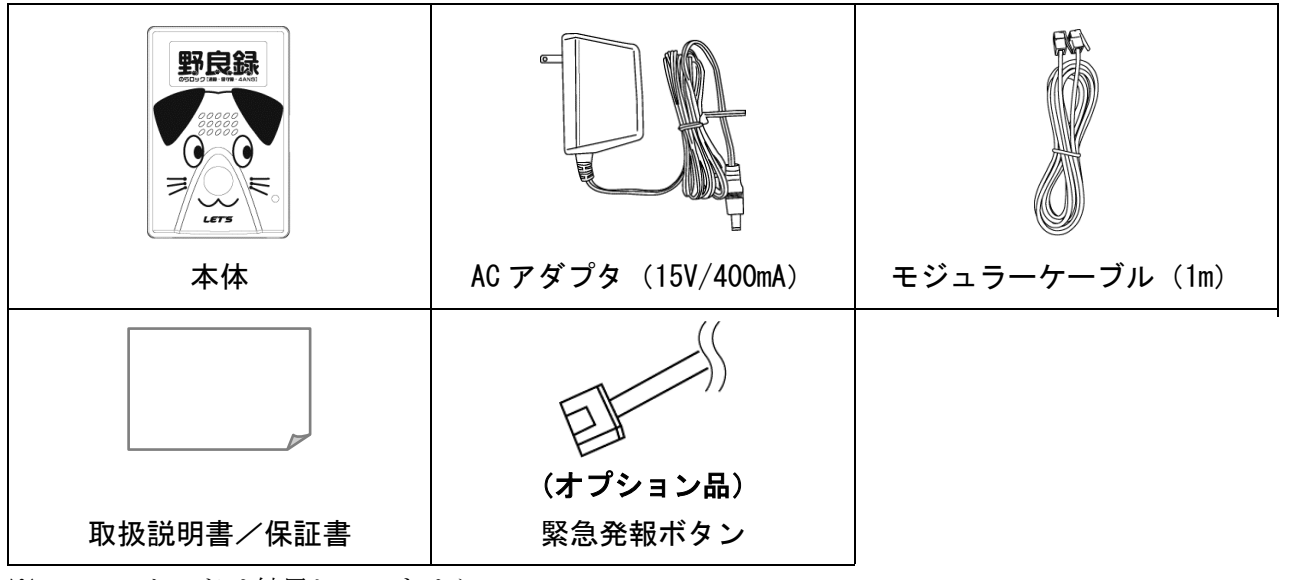

※microSD カードは付属していません。

# <span id="page-3-2"></span>2-2.接続方法

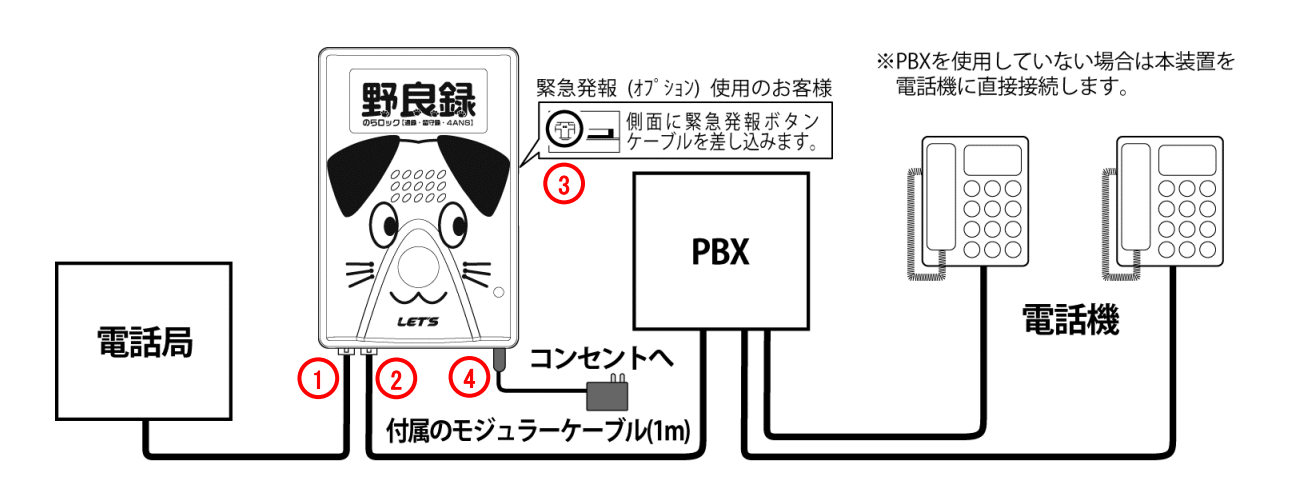

- 1. PBX または電話機に差し込まれているモジュラーケーブルを抜き、本装置の「回線」端子につなぎま す。
- 2. 付属のモジュラーケーブルを本装置の「電話」端子につなぎ、もう一方を PBX または電話機につなぎ ます。
- 3. 緊急発報ボタンをご使用の場合、microSD カードスロット横の緊急発報コネクタに緊急発報ボタン ケーブルを差し込みます。
- 4. 本装置の電源ジャックに付属の AC アダプタ(15V/400mA)を接続し、コンセントに差し込みます。

#### <span id="page-4-0"></span>2-3. microSD カード (別売) について

・本装置で録音された音声をコピーするときには、microSD カードが必要になります。

#### 音声のコピーを行わない場合は、microSD カードは必要ありません。

・本装置には付属していませんので、別途量販店などでお買い求めください。

## 注意

重要なファイルが記録されている microSD カードをコピーに使用しないでください。 本装置使用中に記録されたファイルなどが消失した場合、ファイルなどの保証は弊社では一切の責任 を負いかねますので、予めご了承ください。

・microSD カードにコピーされた音声は、パソコンで再生することができます。

- ・microSD カードの初期化、コピーした音声の削除は、パソコン上で行ってください。
- ・microSD カードには、録音年月日フォルダーに、録音時間のファイル名として保存されます。
	- 例)2014 年 5 月 8 日 14 時 40 分 18 秒の録音された音声データは、20140508 フォルダー内に 144018.wav として保存されます。

対応 microSD カード (別売)の仕様

| 容量              | 1GB から 32GB (SD カード、miniSD カードは未対応) |
|-----------------|-------------------------------------|
| フォーマット形式        | FAT16、FAT32                         |
| <b>  録音可能時間</b> | 2GB: 約30時間、4GB: 約60時間、8GB: 約120時間、  |
|                 | 16GB: 約 240 時間、32GB: 約 480 時間       |

※microSD™は SD Card Association の商標または登録商標です。

# <span id="page-5-0"></span>3.各部の名前とはたらき

## <span id="page-5-1"></span>3-1.正面

※図はふたを外した状態です。

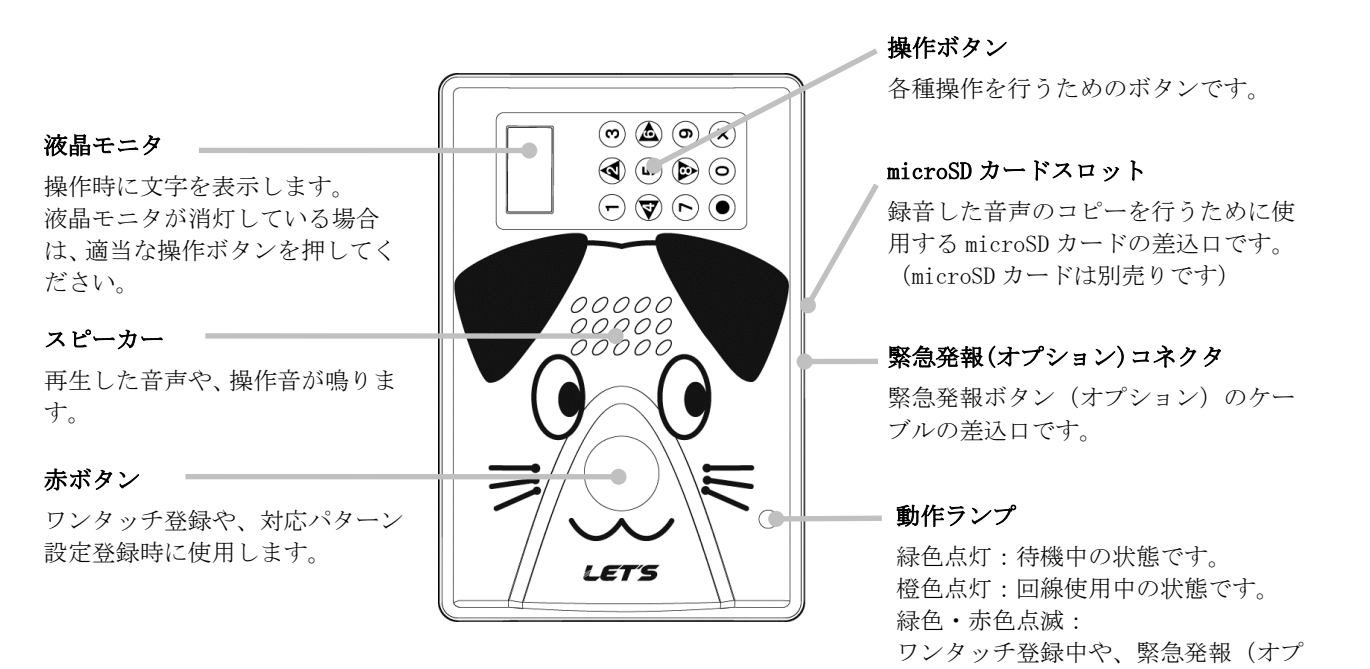

ション)実行中の状態です。

<span id="page-5-2"></span>3-2.下面

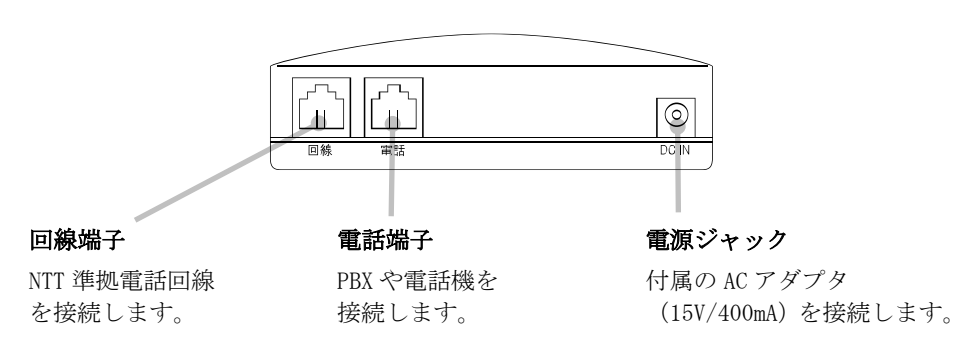

## <span id="page-6-0"></span>3-3.操作パネル

ふたを外して使用します。 操作をしない場合は、ふたを閉じておいてください。

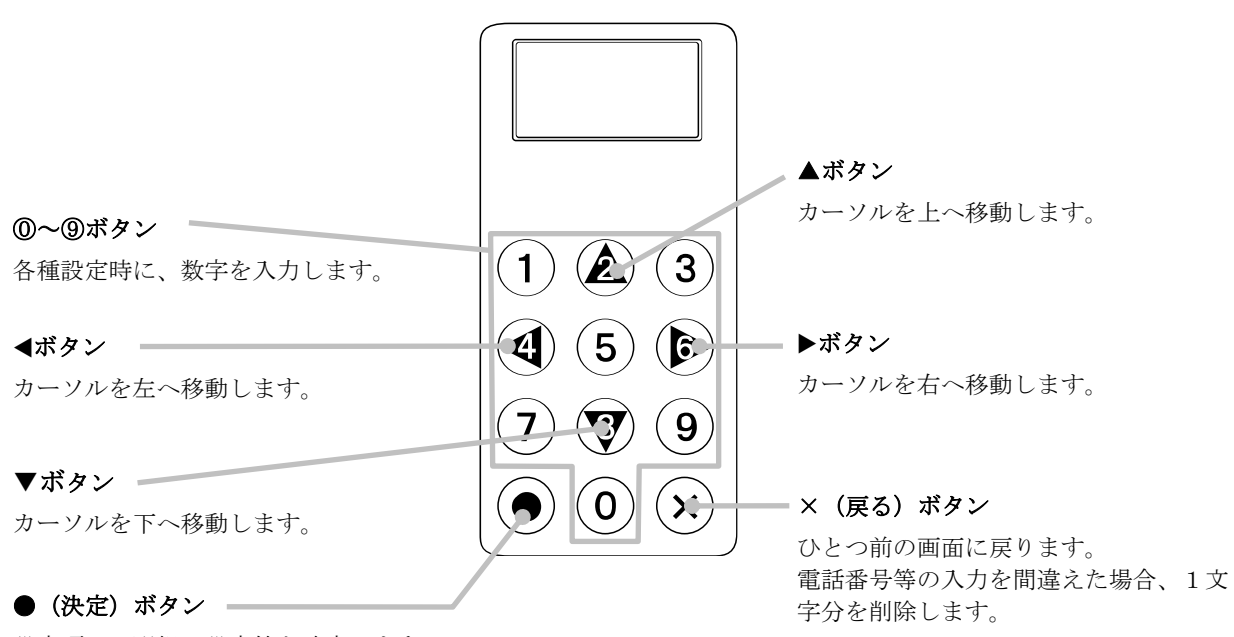

設定項目の選択、設定値を確定します。 長押しして設定を確定させる場合にも使用します。

## <span id="page-7-0"></span>4.自動音声応答を設定する

時間帯ごとの設定(対応パターン)と曜日ごとの設定(対応スケジュール)を組み合わせて設定するこ とで、自動音声応答の設定を行います。

#### <span id="page-7-2"></span><span id="page-7-1"></span>4-1. 時間帯ごとの設定(対応パターン設定)

1日のうち最大6つの時間帯(A~F)の電話対応パターンを登録することができます。

#### 【対応モード動作】

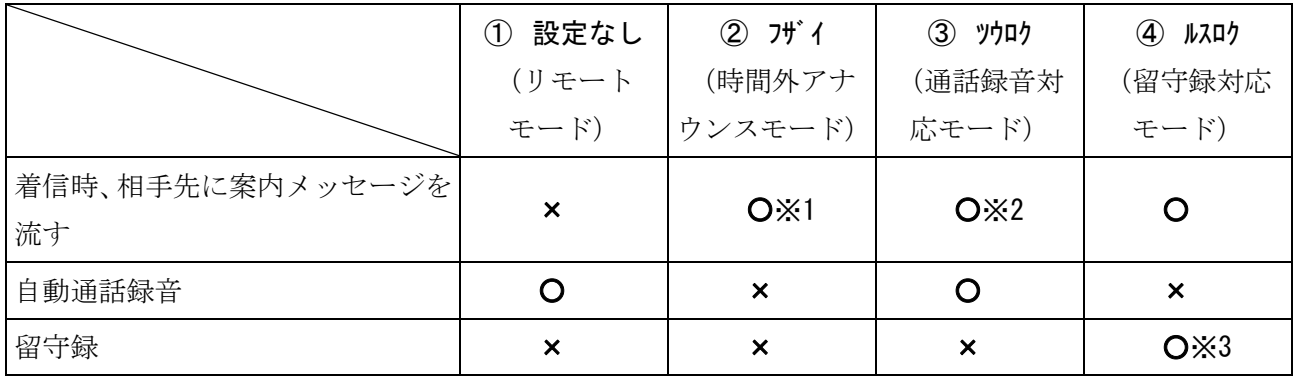

※1:案内メッセージを流した後、回線を自動切断します。また、時間帯に対応した2種類のメッセージ が再生可能になります。

※2:許可電話帳・緊急発報先に登録されている電話番号に対しては、メッセージは流しません。 ※3:最長で30秒間留守録を行います。

#### 【各対応モードの工場出荷時の音声】

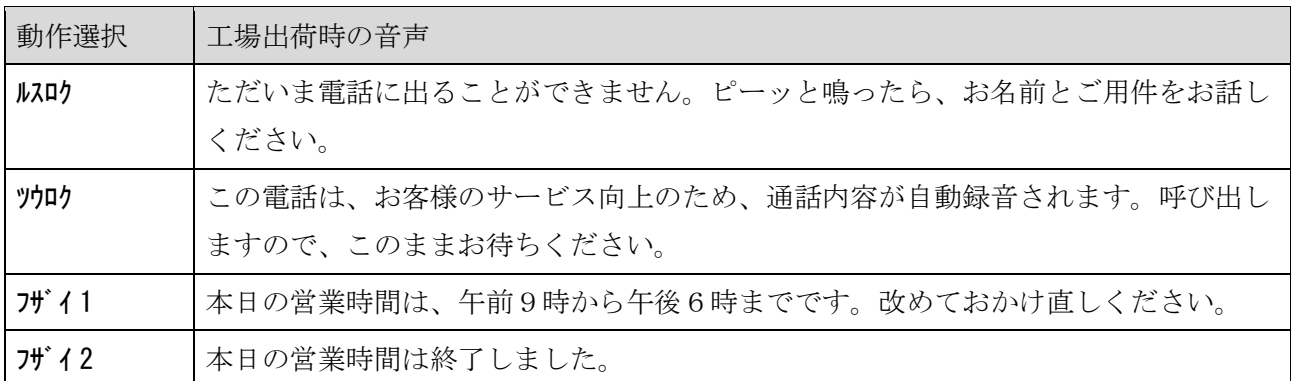

※「フザイ」を選択しますと、設定した時間帯の中で、午前は、「フザイ1」を、午後は、「フザイ2」を自動切 替し、メッセージを流します。

※音声の確認方法は、「[28](#page-27-2) ページの6-1[.留守録メッセージを録音する」](#page-27-2)、「[29](#page-28-1) ページの6-2[.不在](#page-28-1) [音声\(時間外アナウンス\)メッセージを録音する」](#page-28-1)、「[30](#page-29-1) ページの6-3. 通話録音導入メッセージを [録音する」](#page-29-1)を参照してください。

#### 【時間別に設定を行われなかった場合】

時間帯設定に重複があった場合、若い時間帯設定の対応が採用されます。(例:A と B が重複しているな ら、Aが採用されます)また、設定されていない時間帯や設定に誤りがある時間帯に対しては自動的に設 定なし(リモートモード)になります。

※通話中に時間動作が切り替わった場合、対応動作は変更されず、終話後に設定が切り替わります。

#### 【設定例】

## パターン1 平日用設定

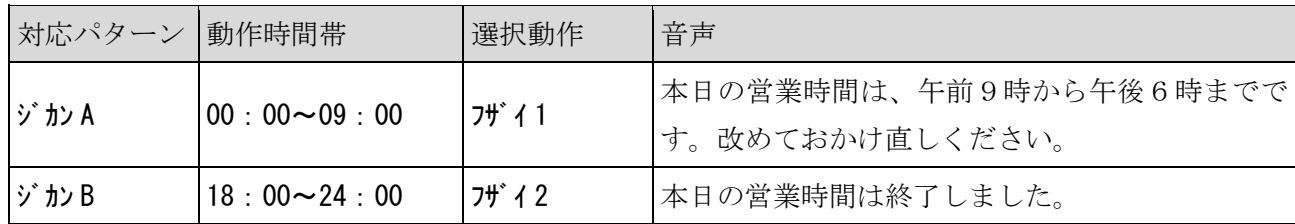

#### パターン2 休日用設定

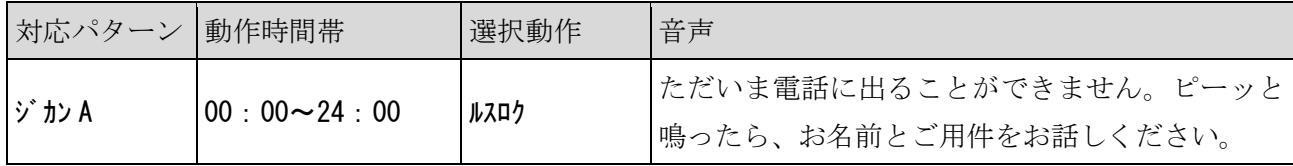

#### 注意

#### ※祝日等で平日が休みとなる場合、前日までに休日用の設定に変更しておいてください。あらかじ

め、祝日用のパターンを設定しておくことをおすすめします。

# 【設定操作】

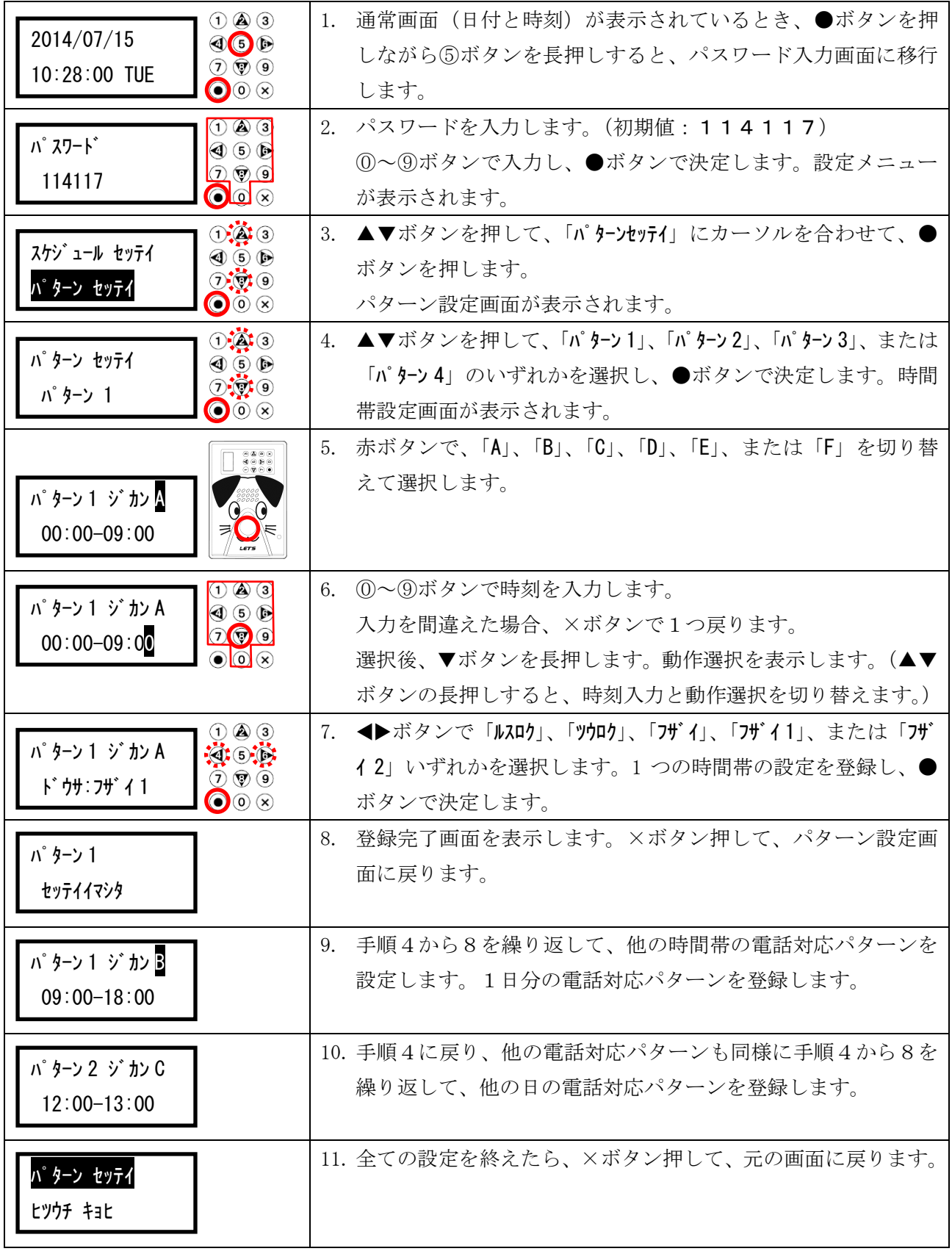

#### <span id="page-10-1"></span><span id="page-10-0"></span>4-2. 曜日ごとの設定(対応スケジュール設定)

1日の対応パターン(4通り)を曜日ごとに設定し、運用することができます。

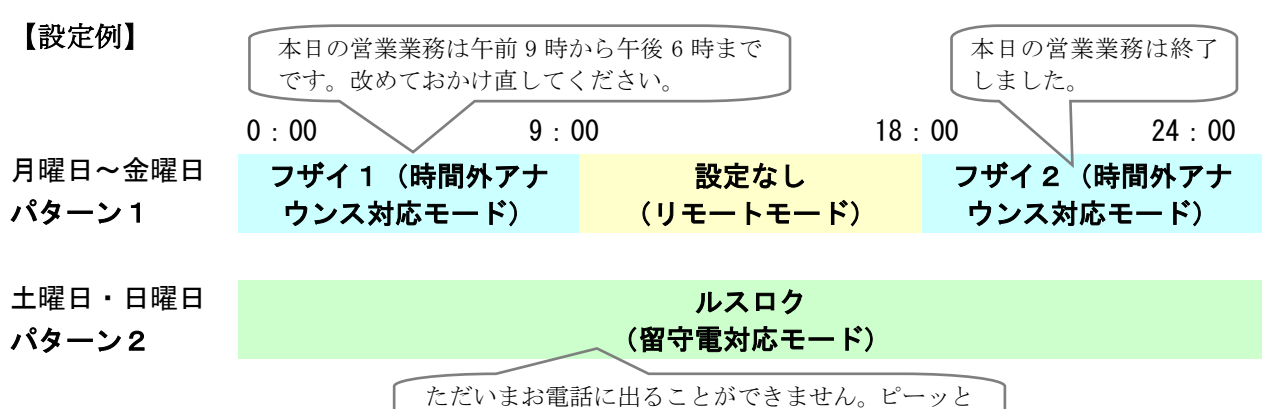

鳴りましたら、お名前とご用件をお話ください。

#### 【設定操作】

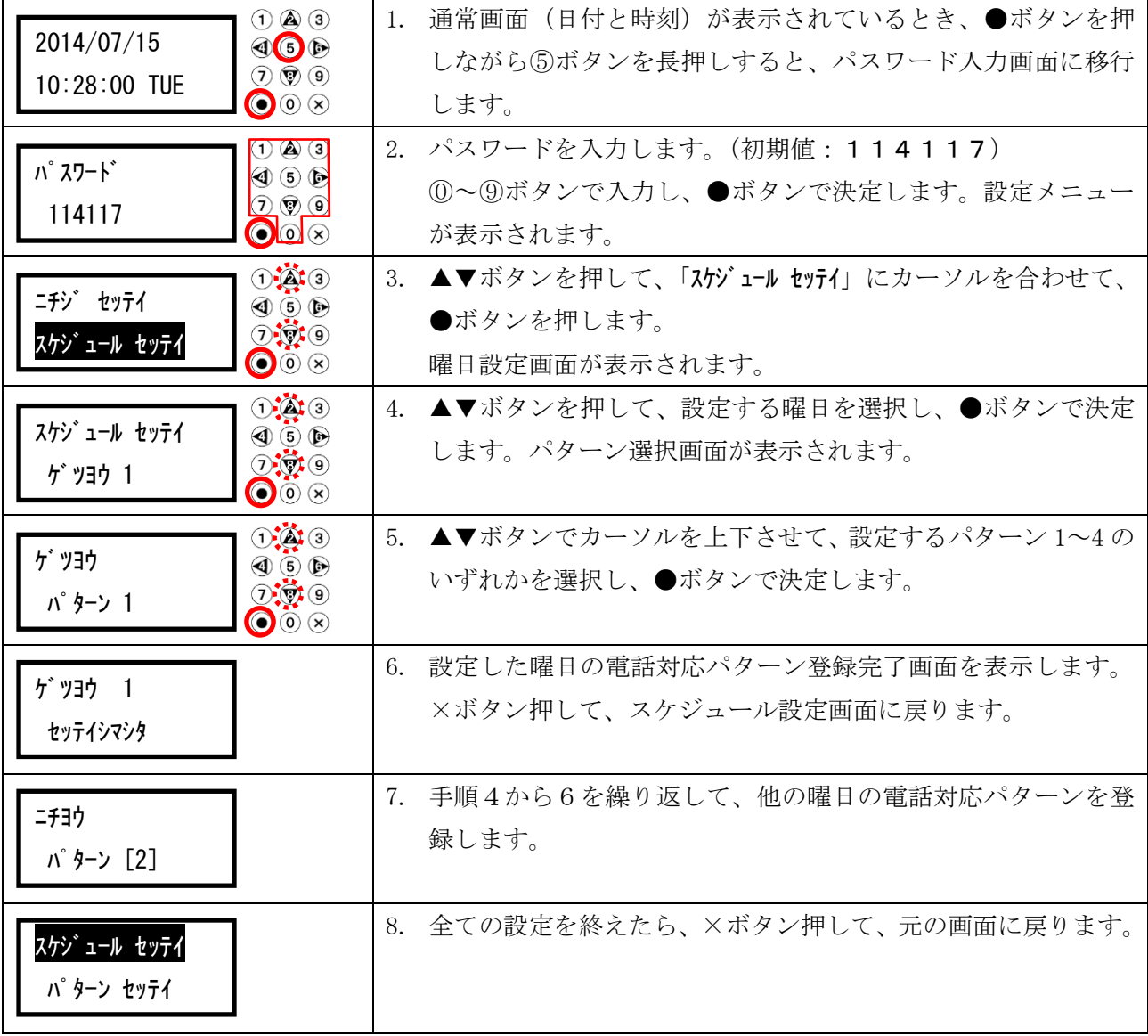

# <span id="page-11-0"></span>4-3. 設定した対応パターンを確認する

現在設定されている自動音声応答パターンを確認できます。

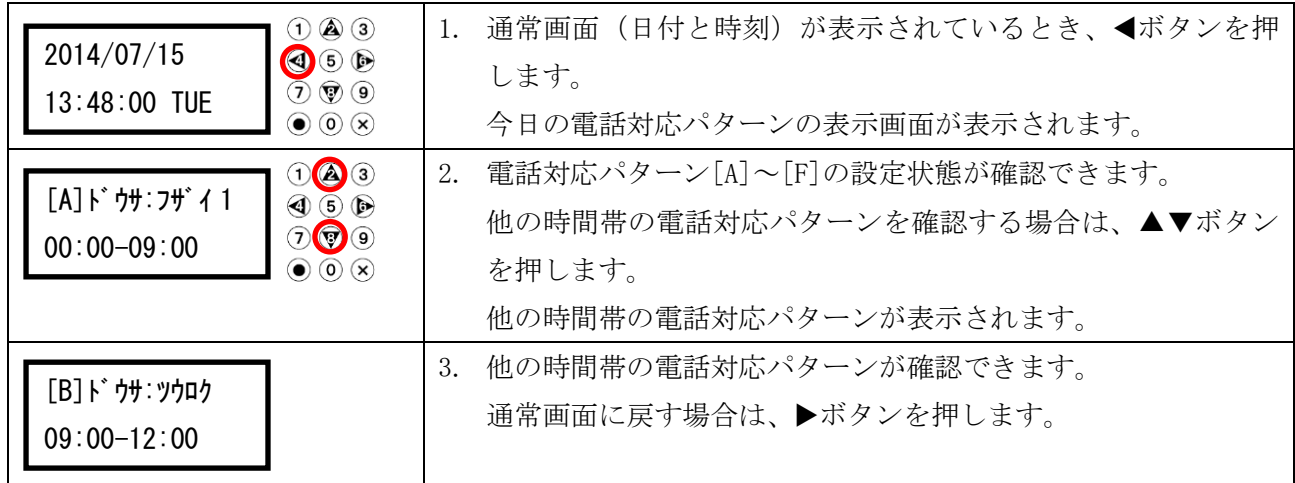

# <span id="page-12-0"></span>5.各種設定

本装置の設定は設定メニューから行うことができます。設定は必要に応じて行ってください。

# <span id="page-12-1"></span>5-1. 設定メニュー一覧

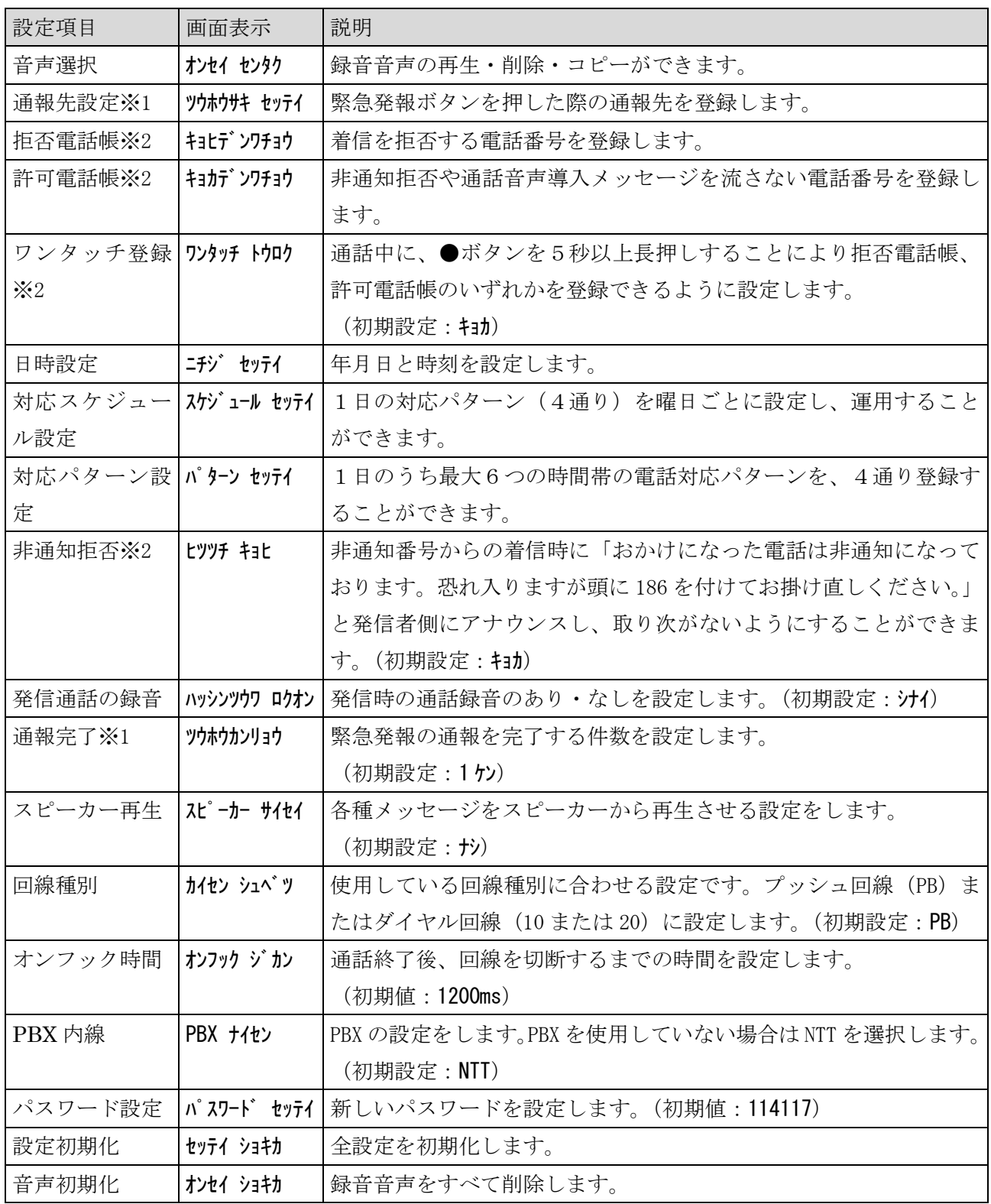

※1:オプションの緊急発報ボタンを接続している場合のみ、設定を行います。

※2:ナンバーディスプレイサービスの契約が必要です。

# <span id="page-13-0"></span>5-2.メニュー画面へのアクセス方法

設定操作を行うためには、パスワードの入力が必要です。

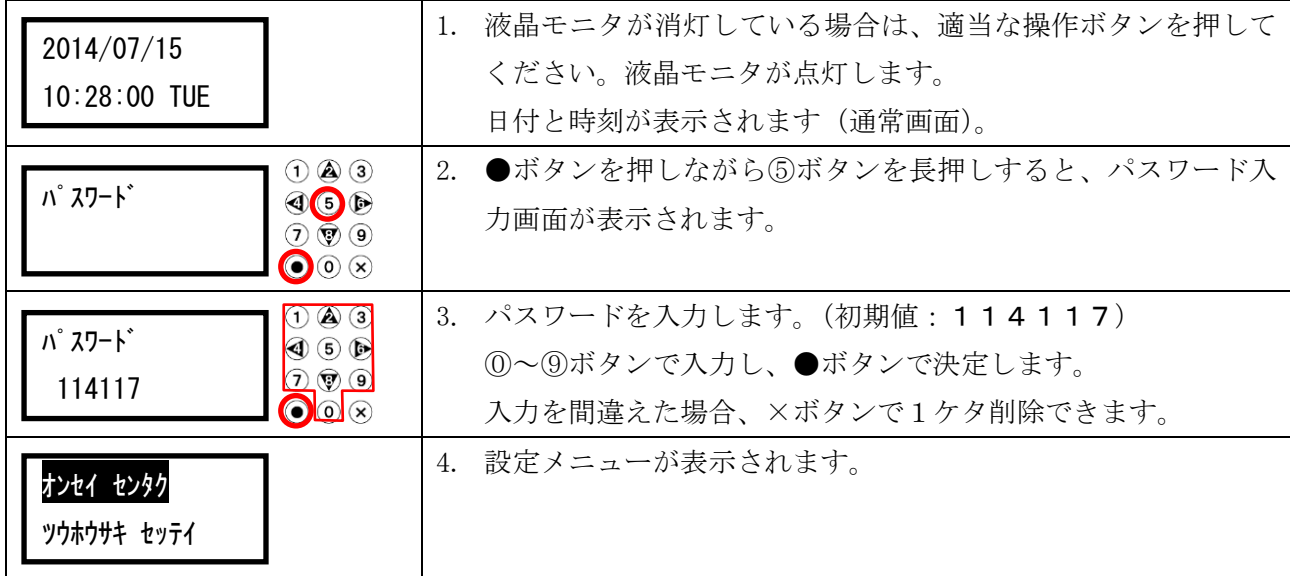

## <span id="page-14-1"></span><span id="page-14-0"></span>5-3.音声選択

録音音声の再生・削除・コピーができます。

録音は 60 時間もしくは、録音件数 2,000 件可能です。これを超えた場合、古い録音内容が削除されます。

本装置で録音された音声をコピーするときには、microSD カードが必要になります。本装置には付属 していませんので、別途量販店などでお買い求めください。

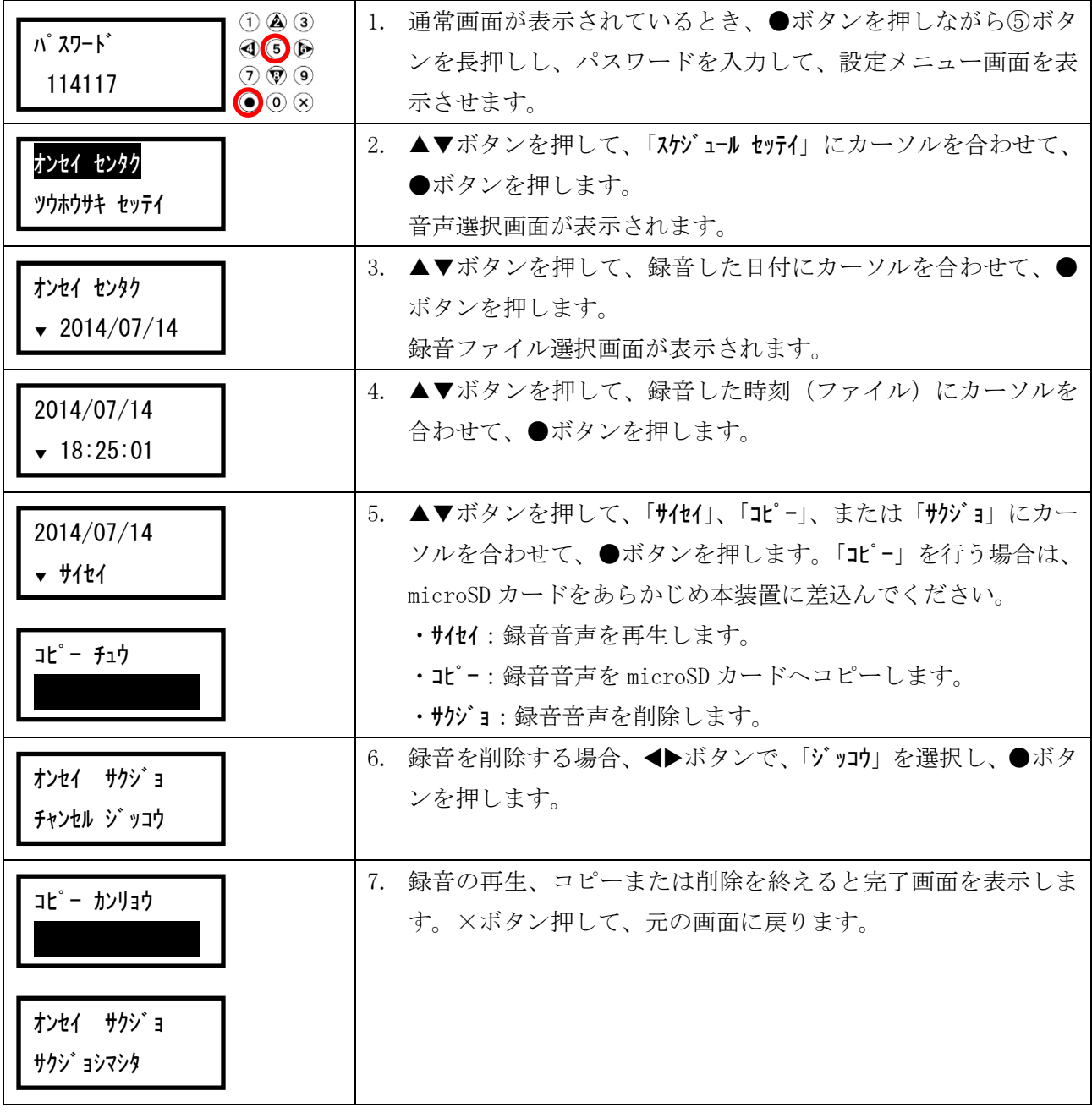

# <span id="page-15-1"></span><span id="page-15-0"></span>5-4.通報先設定

緊急発報ボタンを押した際の通報先を登録します。(登録可能件数:4件)

※本設定は、オプションの緊急発報ボタンを接続したお客様のみ設定が行えます。 ※緊急発報ボタン(オプション)を押した際の動きに関しては、「[33](#page-32-1)ページの6-7. 緊急発報を使 [用する」](#page-32-1)を参照してください。

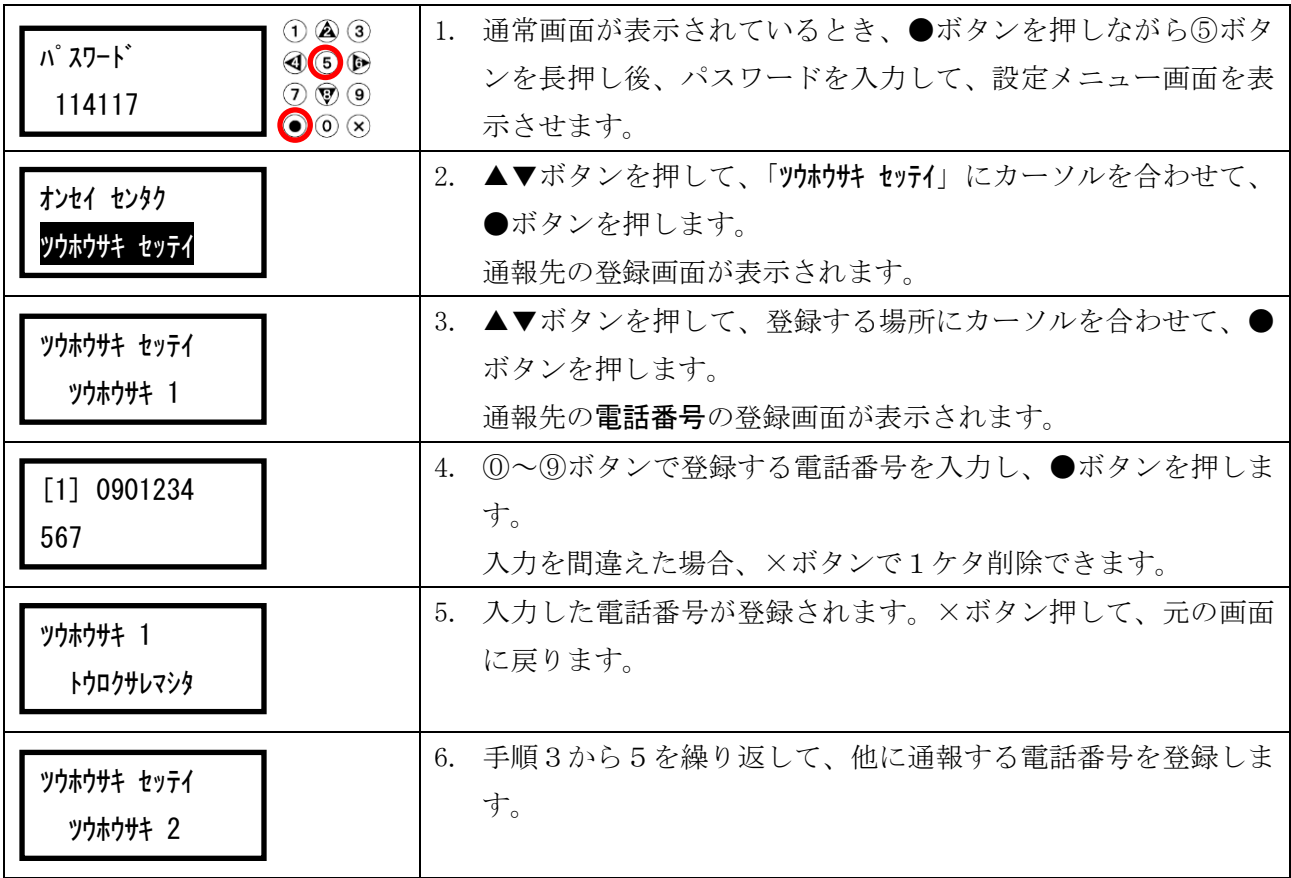

#### <span id="page-16-1"></span><span id="page-16-0"></span>5-5.拒否電話帳

着信を拒否する電話番号を登録します。拒否電話帳に登録した電話番号からの着信があった際、「この電 話からはおつなぎできません。」と発信者側にアナウンスし、取り次がないようにすることができます。 (登録可能件数:100 件)

# 拒否電話帳に登録した電話番号を、発報先または許可電話帳にも登録した場合、登録した電話番号か らの着信に対しては警告音声を流さず着信を許可します。

※本設定を利用するには、ナンバーディスプレイサービスの契約が必要です。

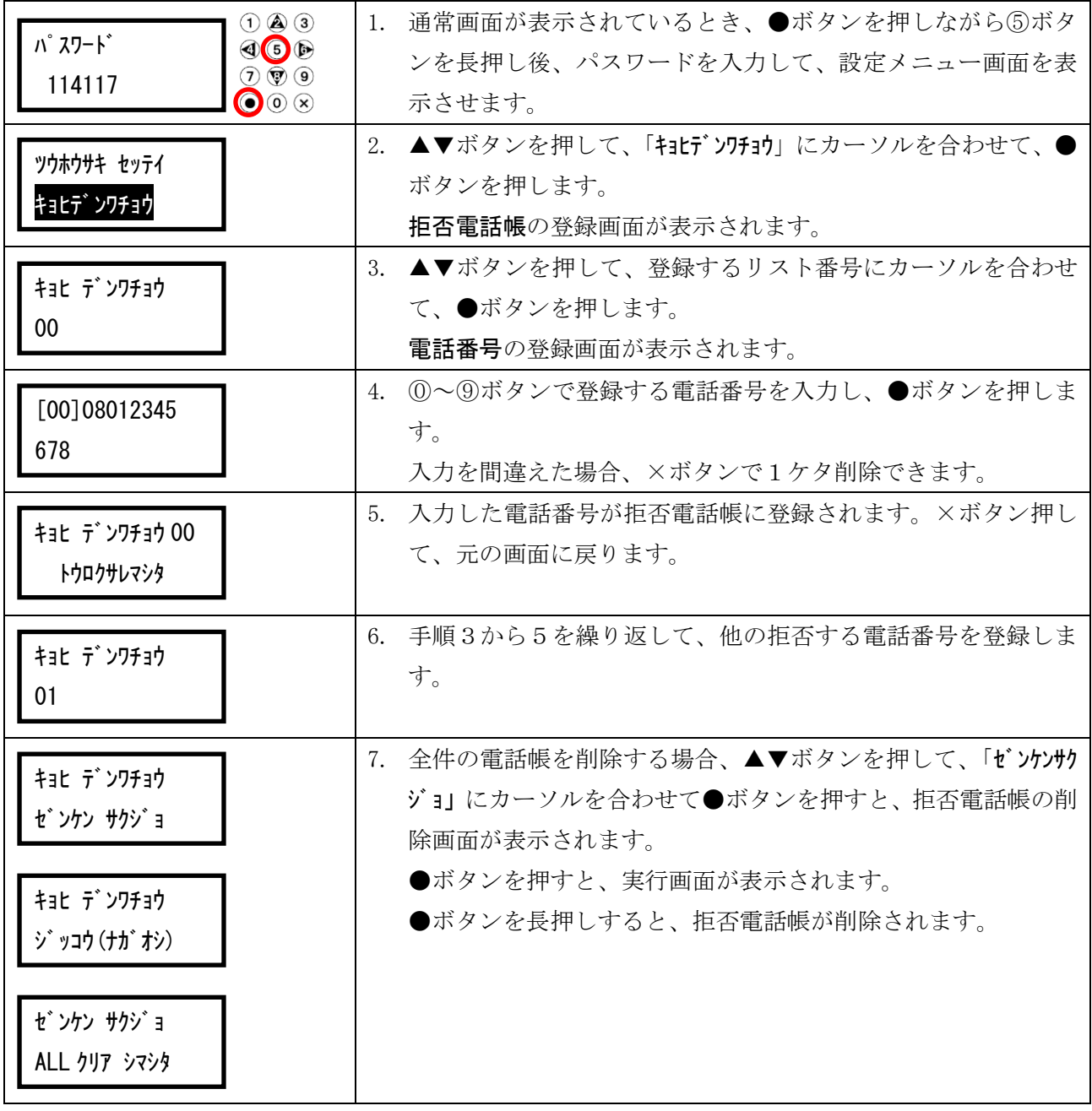

# 【海外からの着信拒否機能】

海外からの迷惑電話をそれぞれの国番号を入力することにより着信拒否を設定できます。

(例) 91-XXXX-XXX-XXXX の場合

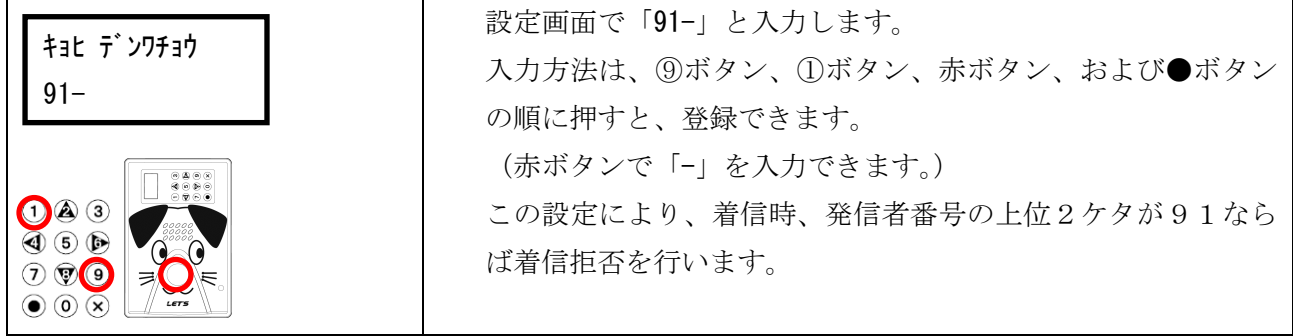

# <span id="page-18-1"></span><span id="page-18-0"></span>5-6.許可電話帳

着信時に警告音声を流さない電話番号を登録します。(登録可能件数:100 件)

※本設定を利用するには、ナンバーディスプレイサービスの契約が必要です。

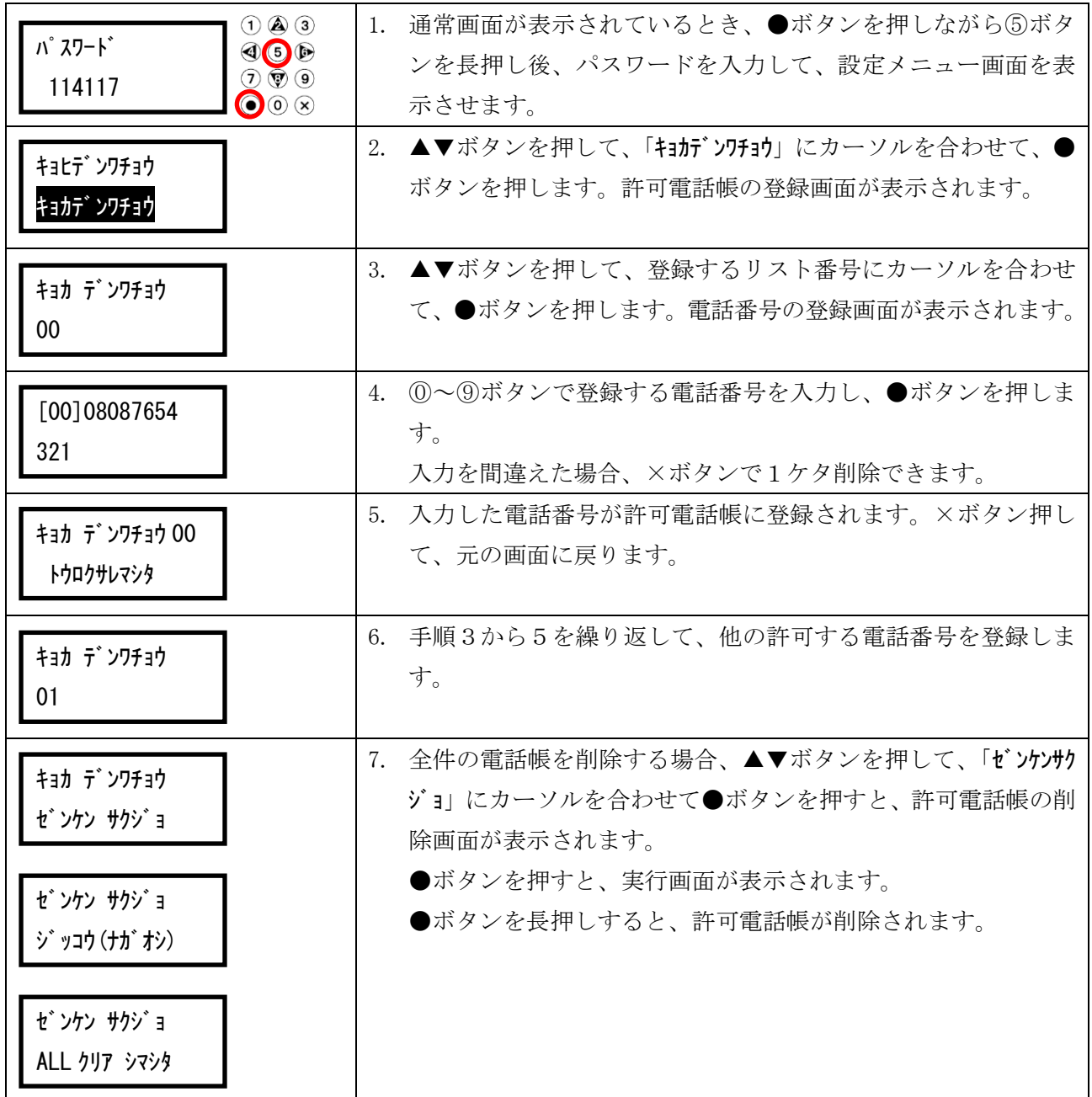

## <span id="page-19-2"></span><span id="page-19-0"></span>5-7.ワンタッチ登録

通話中に、●ボタンを5秒以上長押しすることにより拒否電話帳、許可電話帳のいずれかを登録できる ように設定します。(初期設定:キョカ)

※本設定を利用するには、ナンバーディスプレイサービスの契約が必要です。

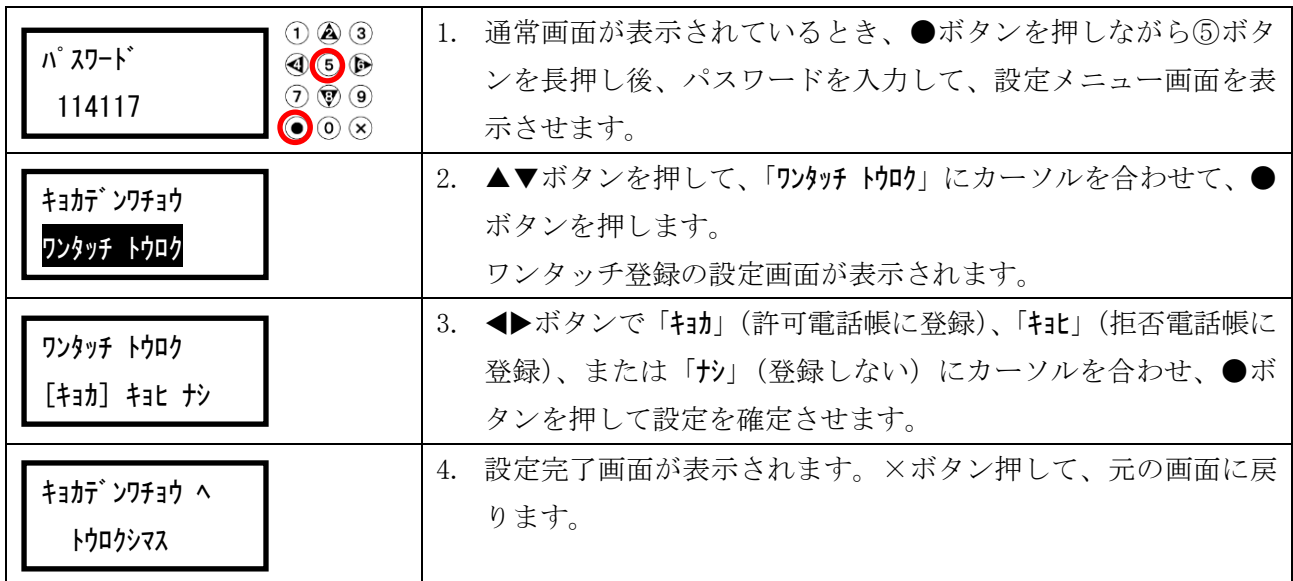

## <span id="page-19-3"></span><span id="page-19-1"></span>5-8.日時設定

年月日と時刻を調節します。時刻が正確でないと電話対応パターンが正しく実行されません。

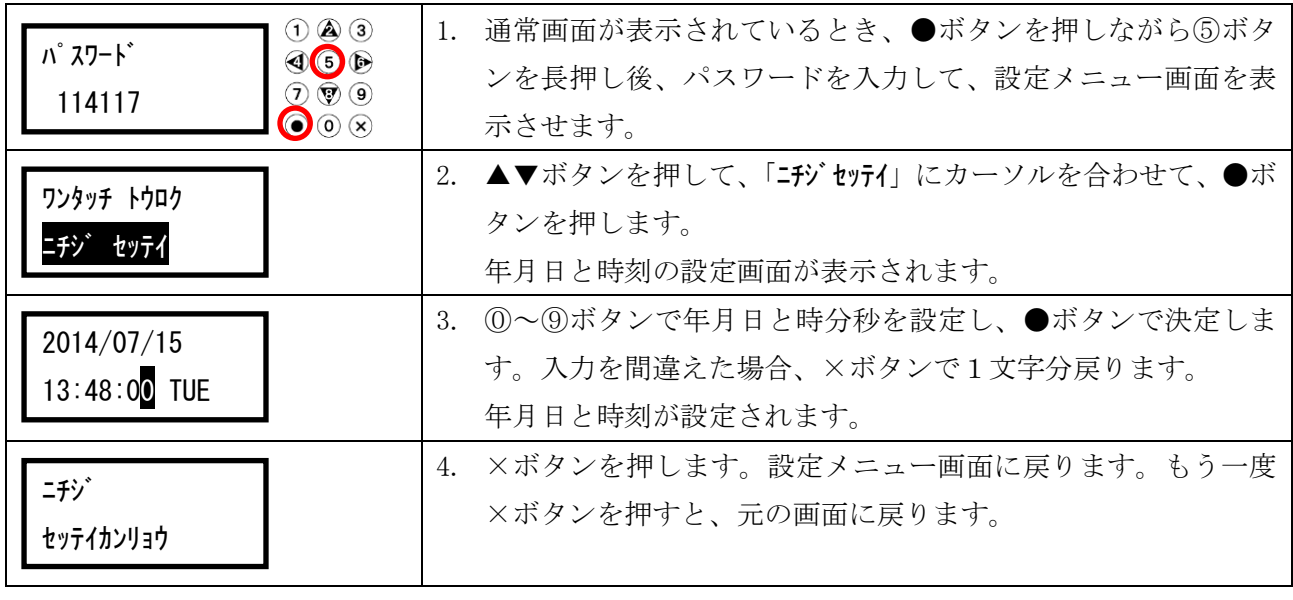

## <span id="page-20-2"></span><span id="page-20-0"></span>5-9.非通知拒否

非通知番号からの着信時に「おかけになった電話は非通知になっております。恐れ入りますが頭に 186 を付けてお掛け直しください。」と発信者側にアナウンスし、取り次がないようにすることができます。 (初期設定:キョカ)

※本設定を利用するには、ナンバーディスプレイサービスの契約が必要です。

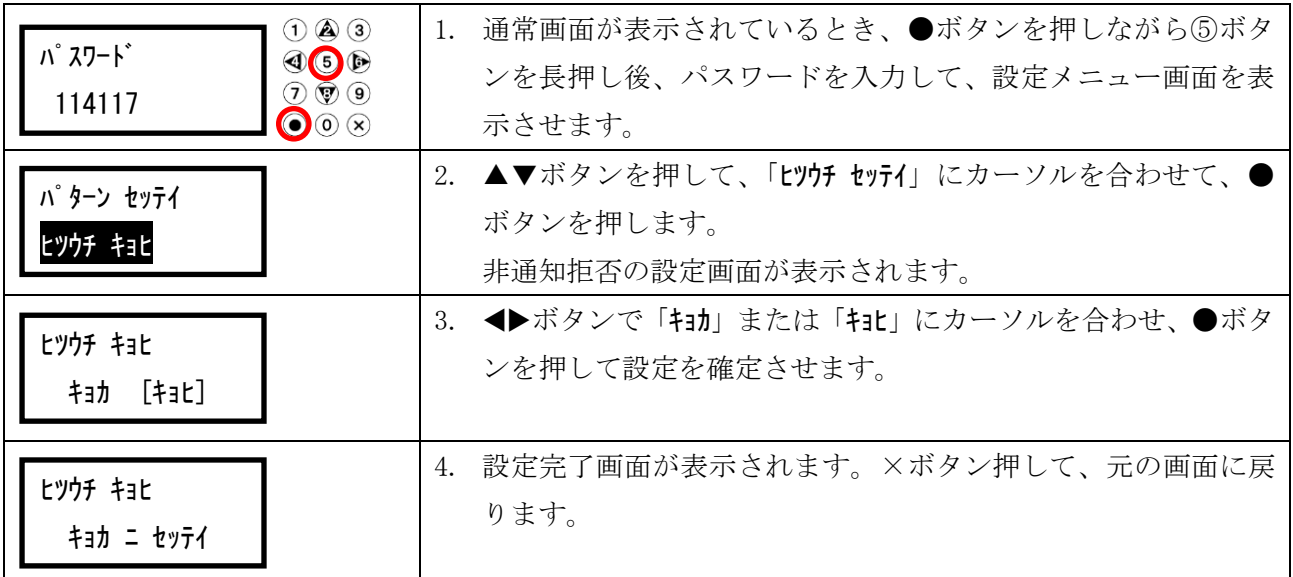

#### <span id="page-20-3"></span><span id="page-20-1"></span>5-10.発信通話の録音

発信時の通話録音のあり・なしを設定します。(初期設定: シナイ)

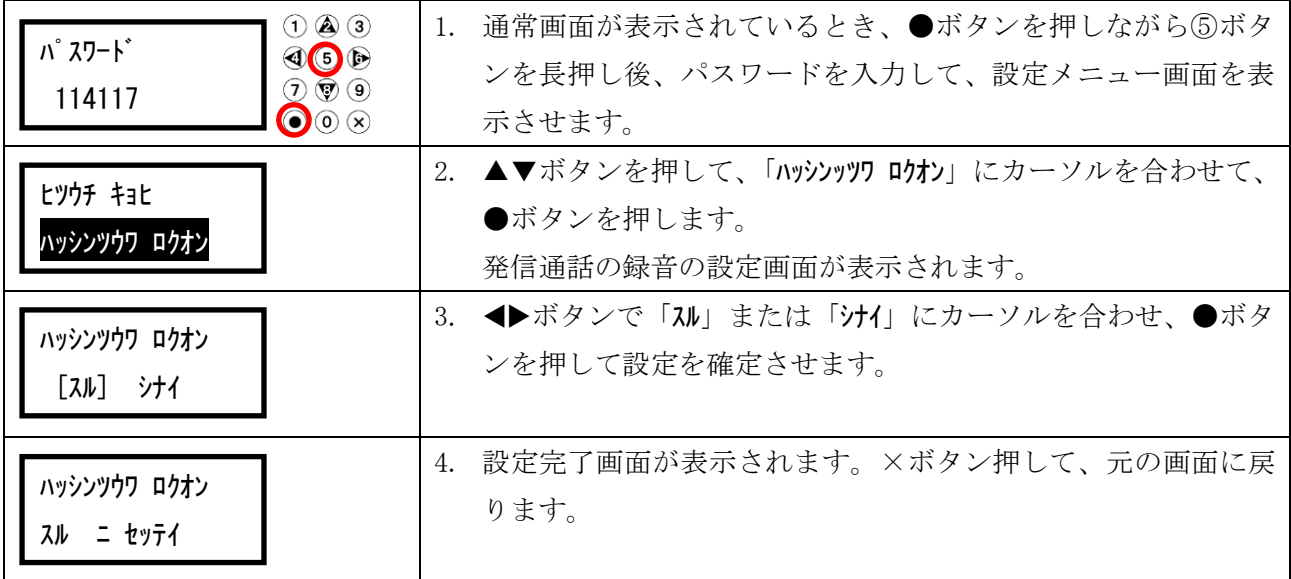

## <span id="page-21-2"></span><span id="page-21-0"></span>5-11.通報完了

緊急発報の通報を完了する件数を設定します。(初期設定:1ケン)

※本設定は、オプションの緊急発報ボタンを接続したお客様のみ設定が行えます。 ※緊急発報ボタン(オプション)を押した際の動きに関しては、「[33](#page-32-1)ページの6-7. 緊急発報を使 [用する」](#page-32-1)を参照してください。

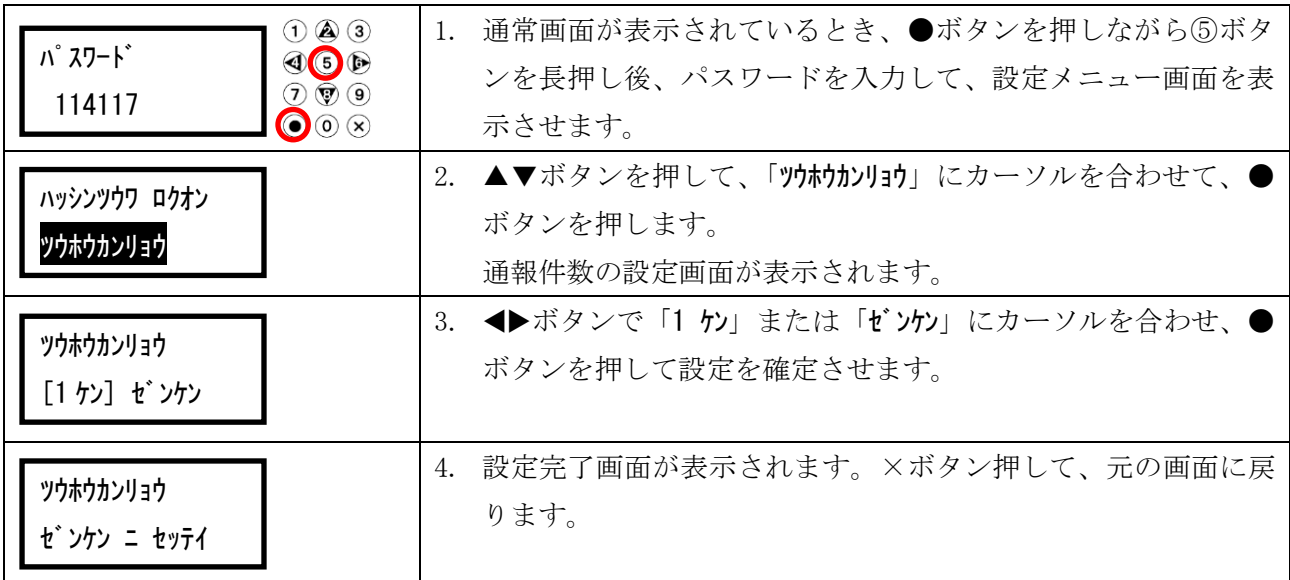

## <span id="page-21-3"></span><span id="page-21-1"></span>5-12.スピーカー再生

各種メッセージをスピーカーから再生させる設定をします。(初期設定:ナシ)

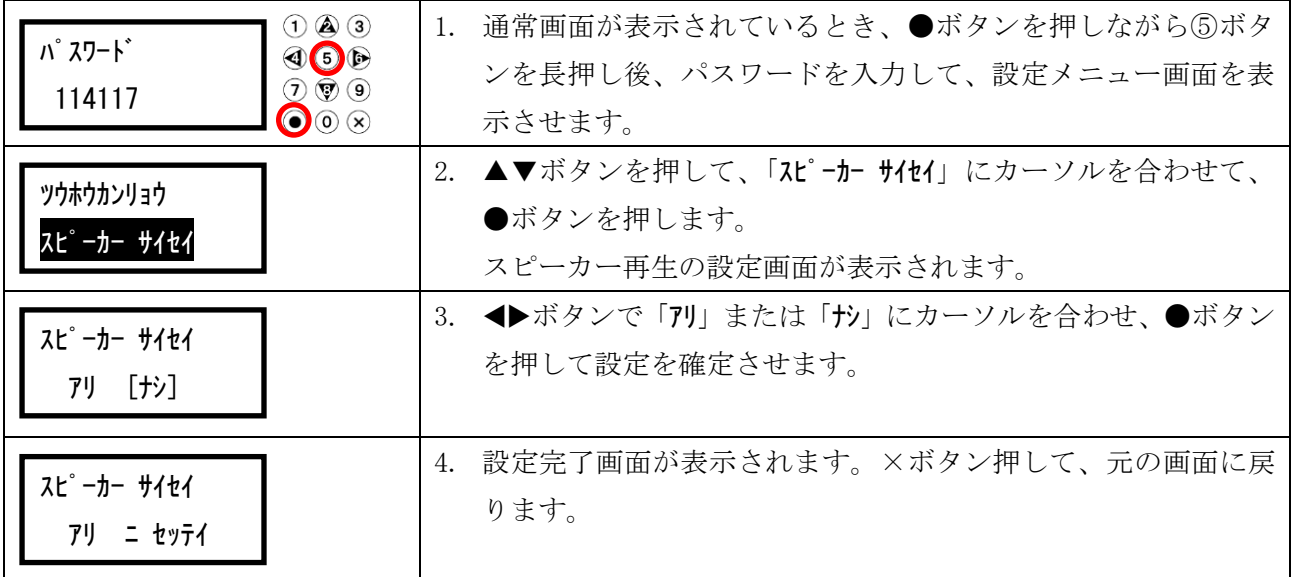

#### <span id="page-22-2"></span><span id="page-22-0"></span>5-13.回線種別

使用している回線種別に合わせる設定です。プッシュ回線(PB)の場合は、そのままご使用ください。 ダイヤル回線の方は 20 に設定してください。地域によっては 10 の場合もあります。使用している回線 種別が不明な場合は NTT に確認してください。(初期設定:PB)

※回線種別が正しく設定されていない場合、緊急発報(オプション)が正しく動作しません。

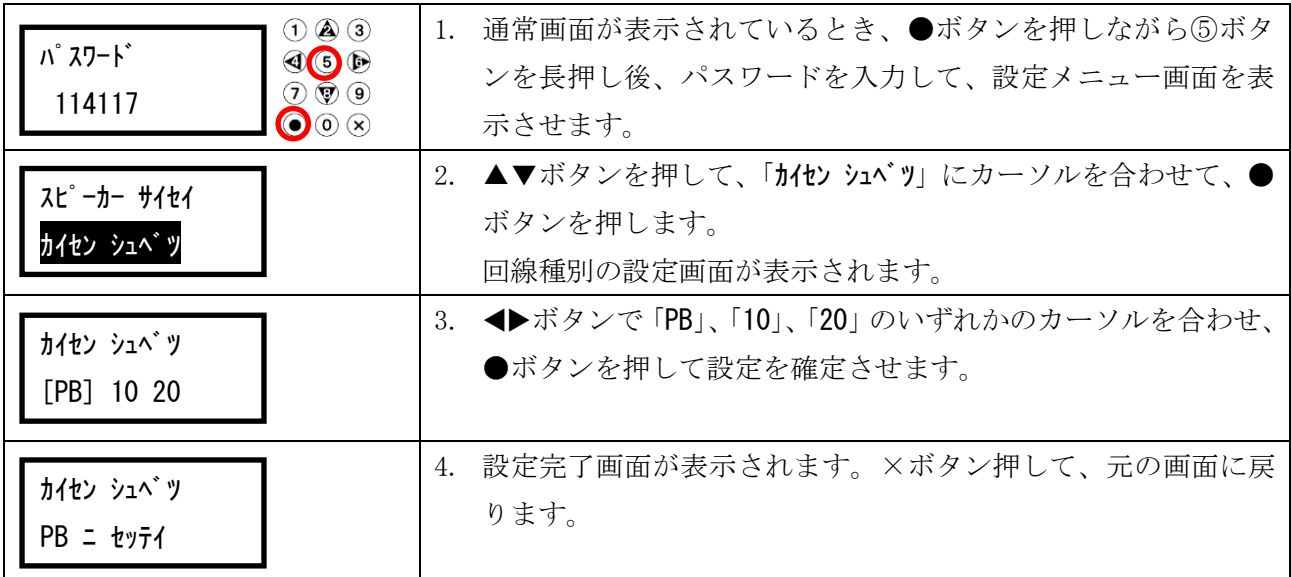

#### <span id="page-22-3"></span><span id="page-22-1"></span>5-14.オンフック時間

通話終了後、回線を切断するまでの時間を設定します。(初期設定:1200ms)

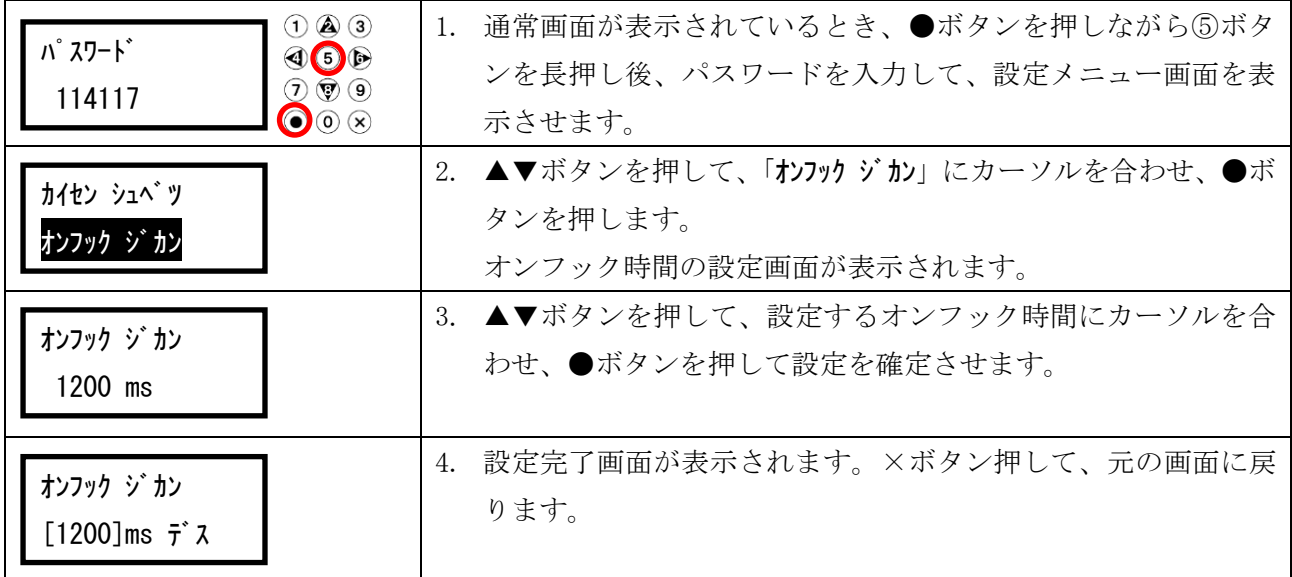

# <span id="page-23-1"></span><span id="page-23-0"></span>5-15.**PBX** 内線

PBX の設定をします。PBX を使用していない場合は NTT を選択します。(初期設定:NTT)

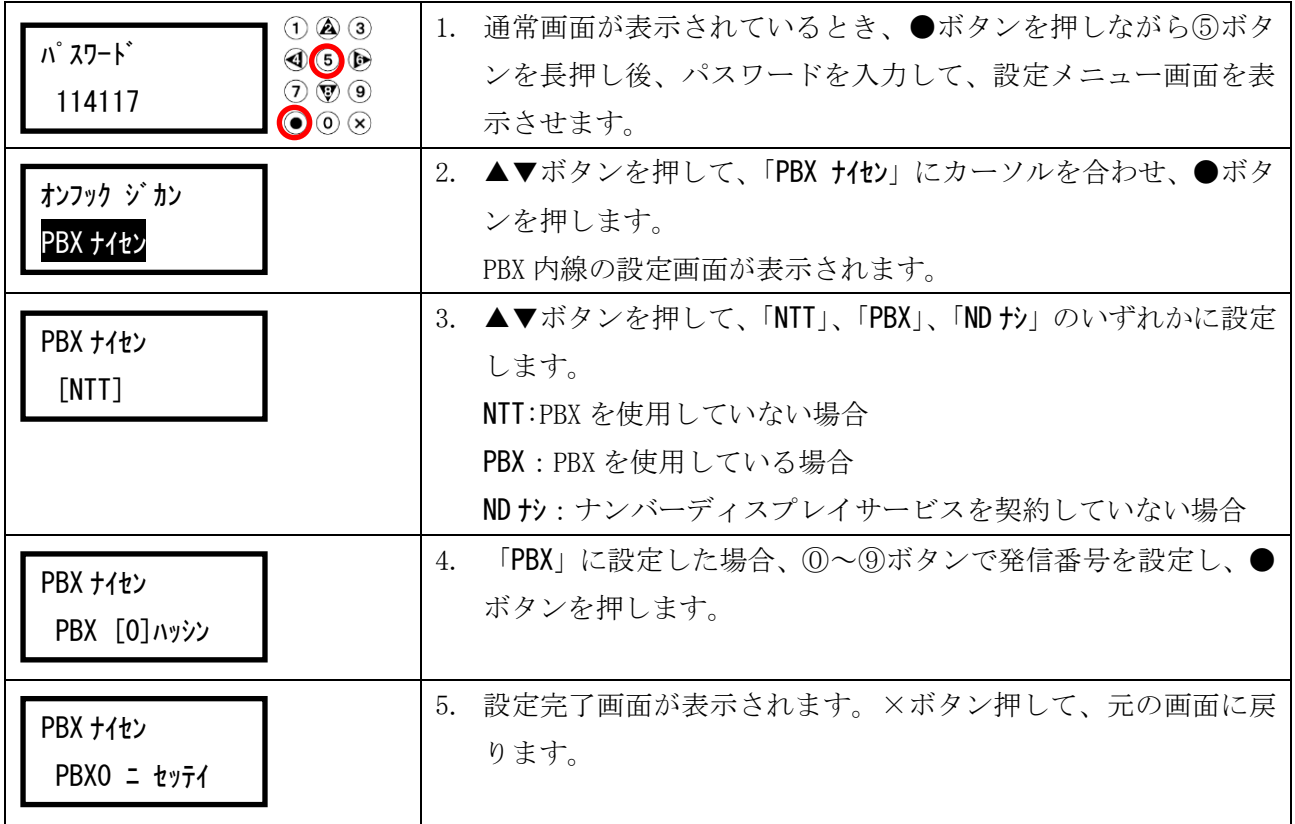

# <span id="page-24-1"></span><span id="page-24-0"></span>5-16.パスワード設定

新しいパスワードを設定します。(初期設定:114117)

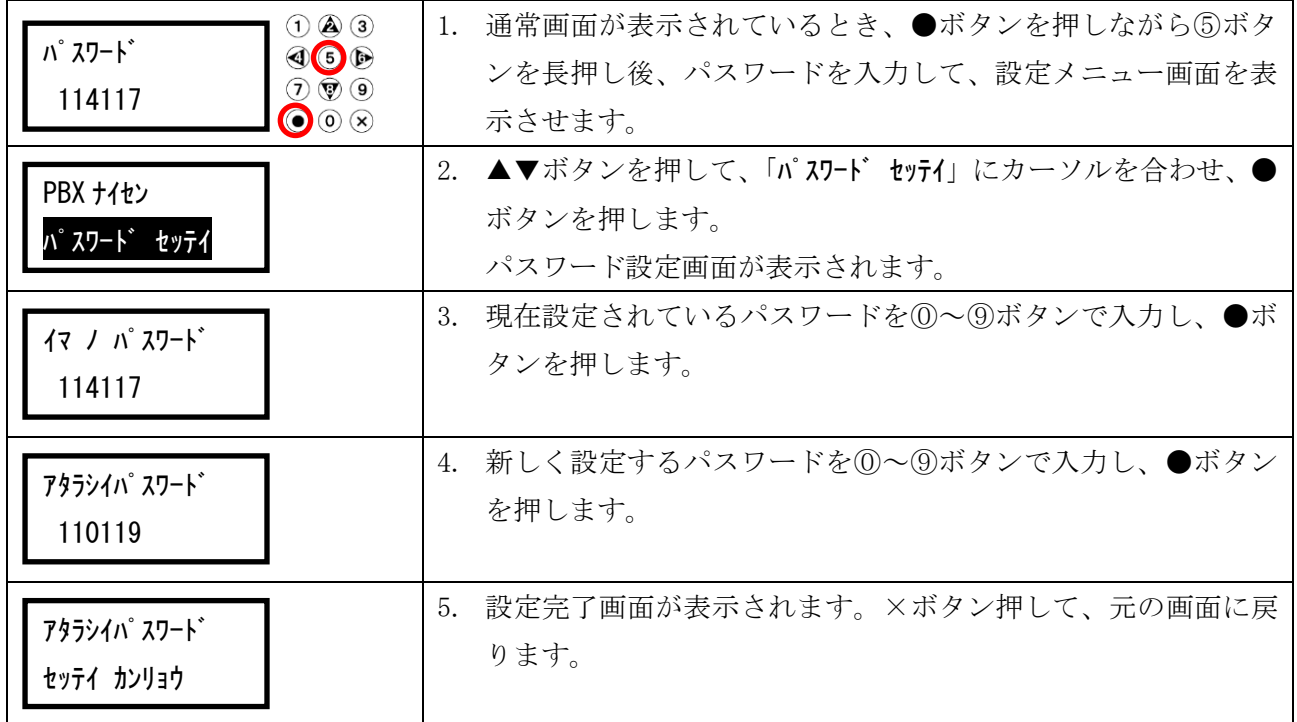

# <span id="page-25-1"></span><span id="page-25-0"></span>5-17.設定初期化

全設定を初期化(工場出荷状態)します。

※設定初期化を行っても、一度削除した音声メッセージは元に戻りません。

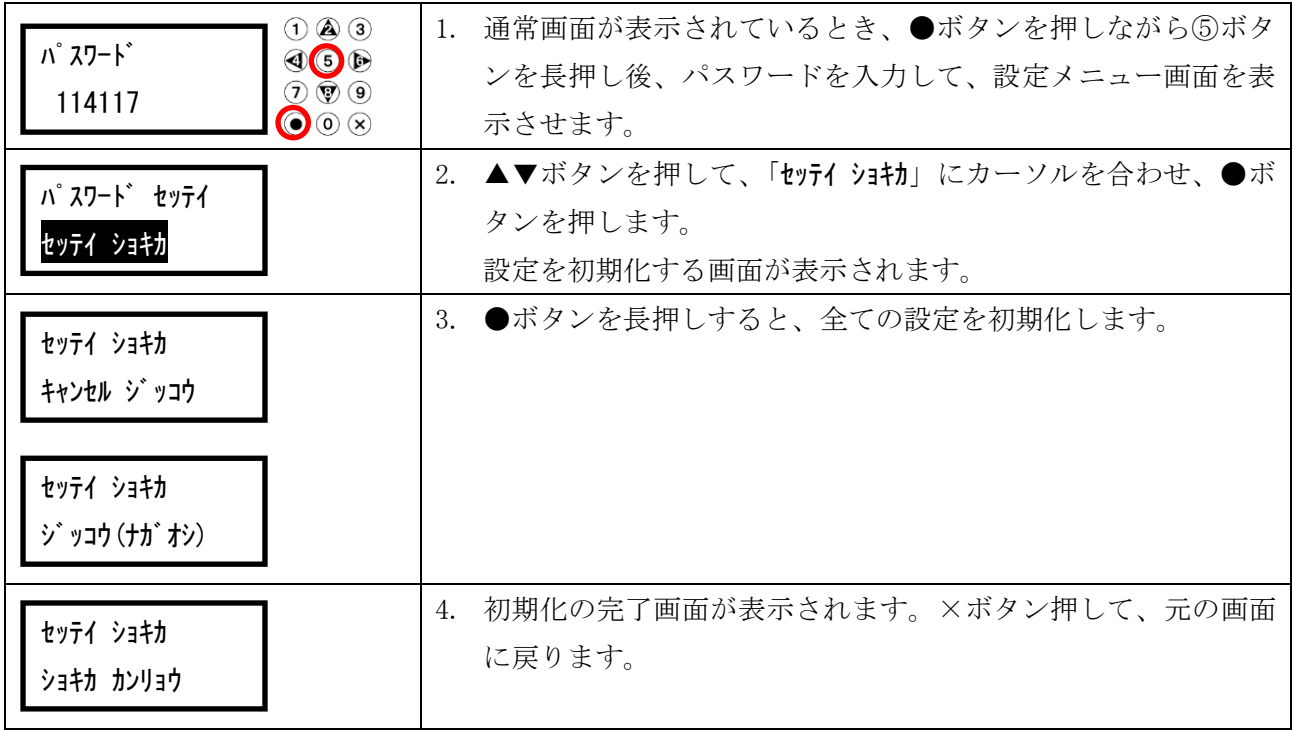

# <span id="page-26-1"></span><span id="page-26-0"></span>5-18.音声初期化

録音音声をすべて削除します。

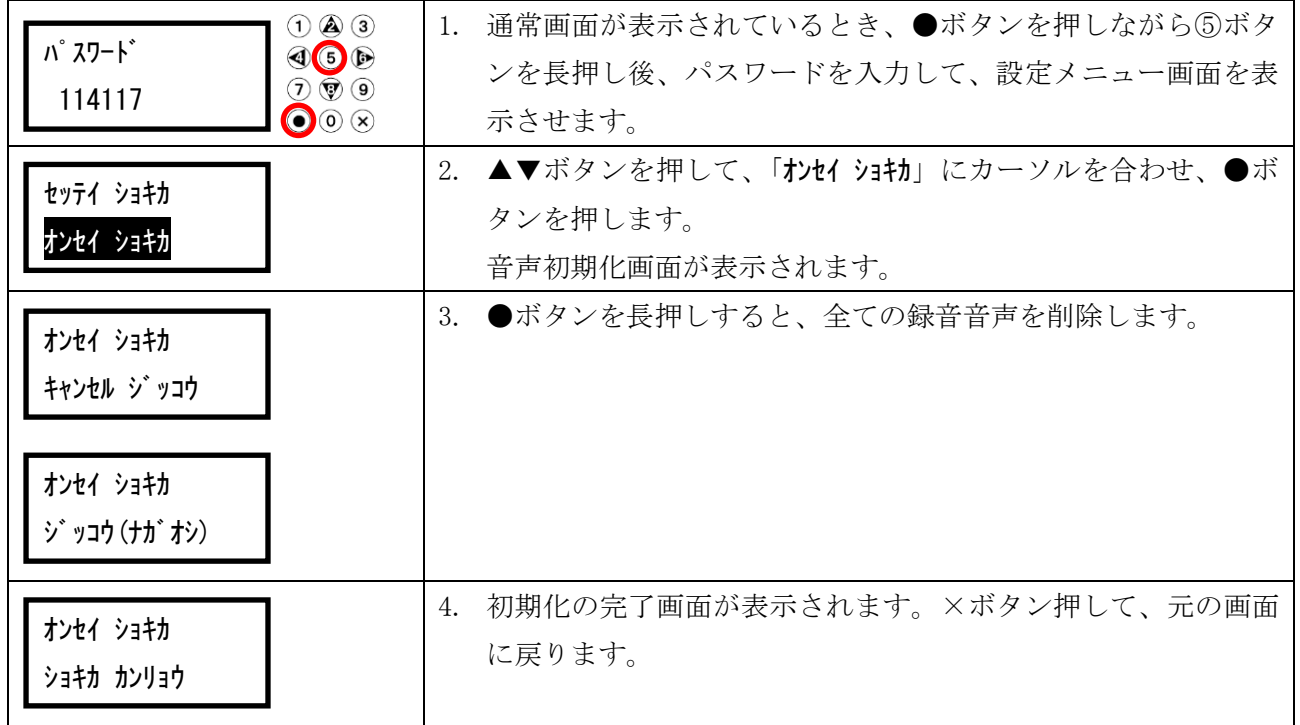

# <span id="page-27-0"></span>6.その他の操作

# <span id="page-27-2"></span><span id="page-27-1"></span>6-1.留守録メッセージを録音する

留守録メッセージの音声登録および登録されている音声の確認を行います。

工場出荷時のメッセージは、「ただいま電話に出ることができません。ピーッと鳴ったら、お名前とご用 件をお話しください。」です。

※音声登録をすると、音声データは上書きされ、工場出荷時の音声は削除されます(元に戻せません)。

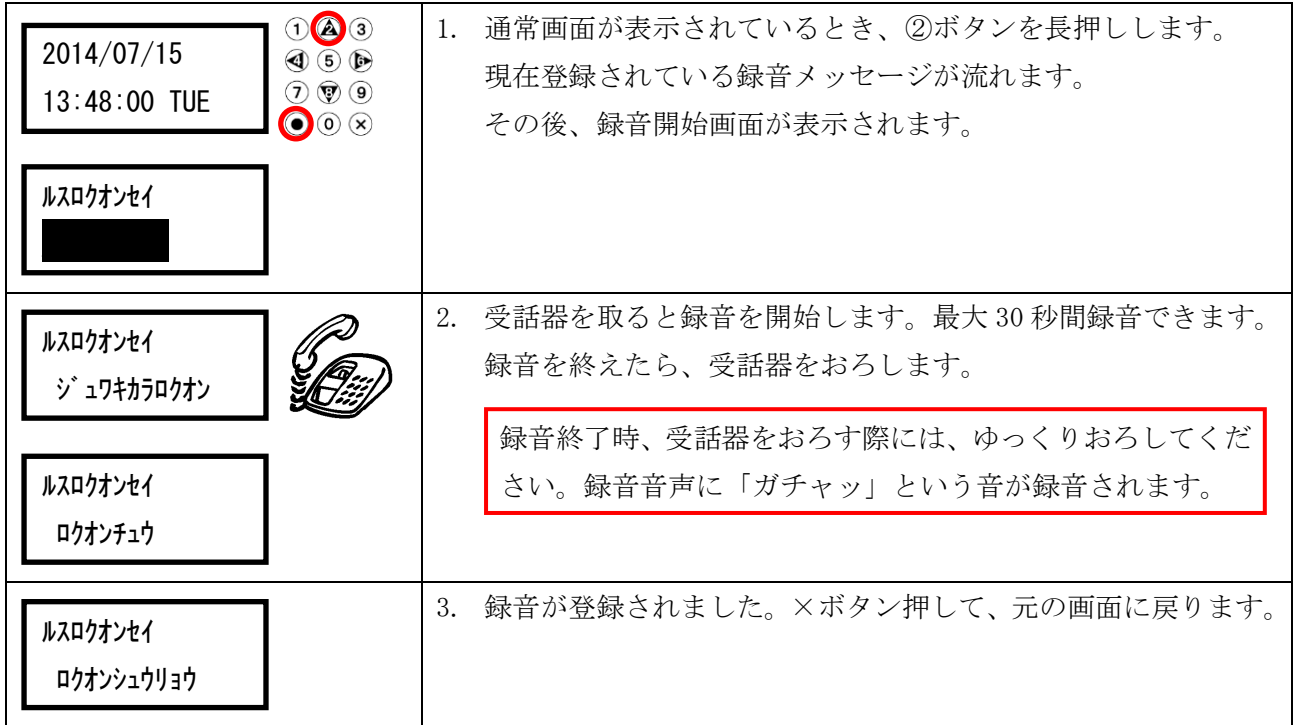

## 【メッセージを録音する場合】

# 【メッセージを削除する場合】

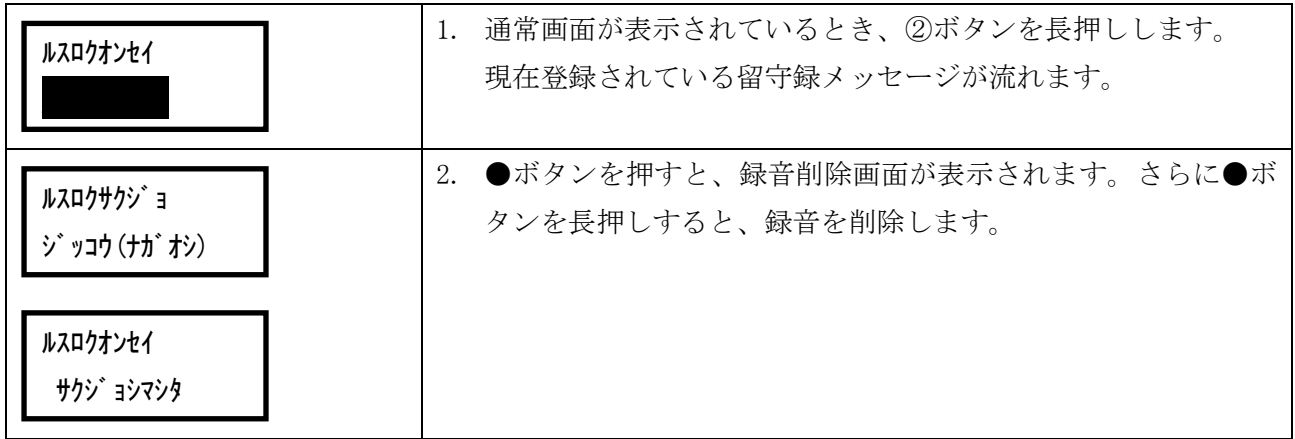

# <span id="page-28-1"></span><span id="page-28-0"></span>6-2. 不在音声(時間外アナウンス)メッセージを録音する

時間外アナウンスメッセージの音声登録および登録されている音声の確認を行います。 工場出荷時のメッセージは、次のとおりです。

フザイ 1:「本日の営業時間は、午前 9 時から午後 6 時までです。改めておかけ直しください。」 フザイ2:「本日の営業時間は終了しました。」

※音声登録をすると、音声データは上書きされ、工場出荷時の音声は削除されます(元に戻せません)。

## 【メッセージを録音する場合】

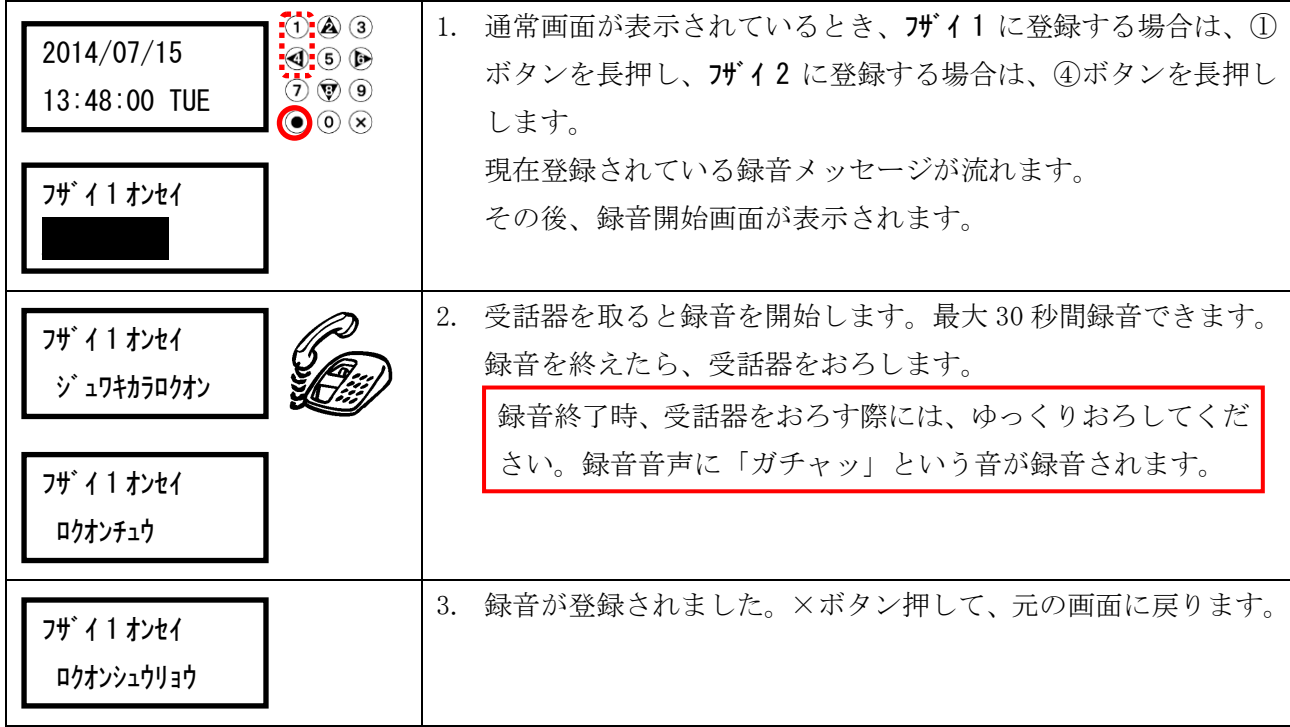

# 【メッセージを削除する場合】

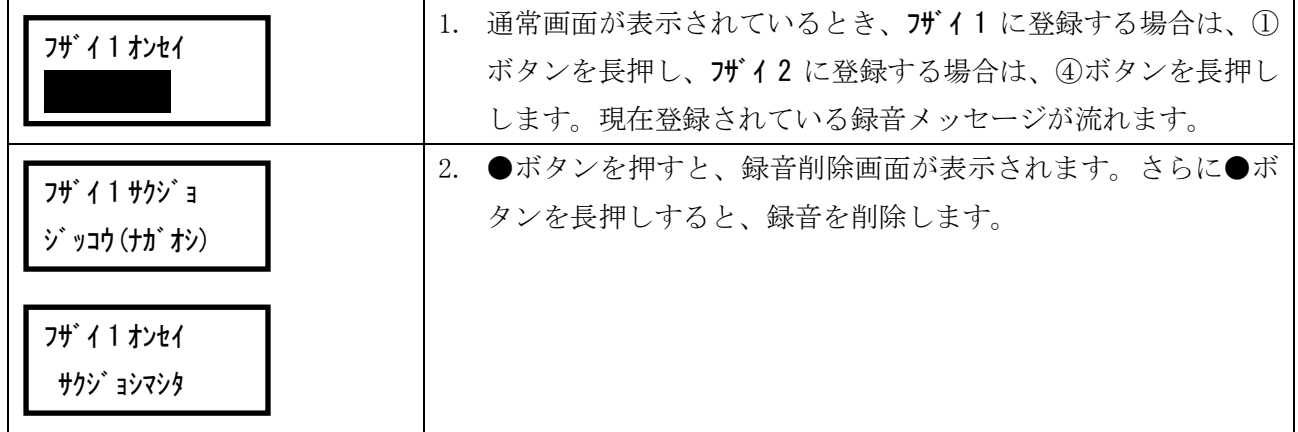

# <span id="page-29-1"></span><span id="page-29-0"></span>6-3.通話録音導入メッセージを録音する

通話録音導入メッセージの音声登録および登録されている音声の確認を行います。 工場出荷時のメッセージは、「この電話は、お客様のサービス向上のため、通話内容が自動録音されます。 呼び出しますので、このままお待ちください。」です。

※音声登録をすると、音声データは上書きされ、工場出荷時の音声は削除されます(元に戻せません)。

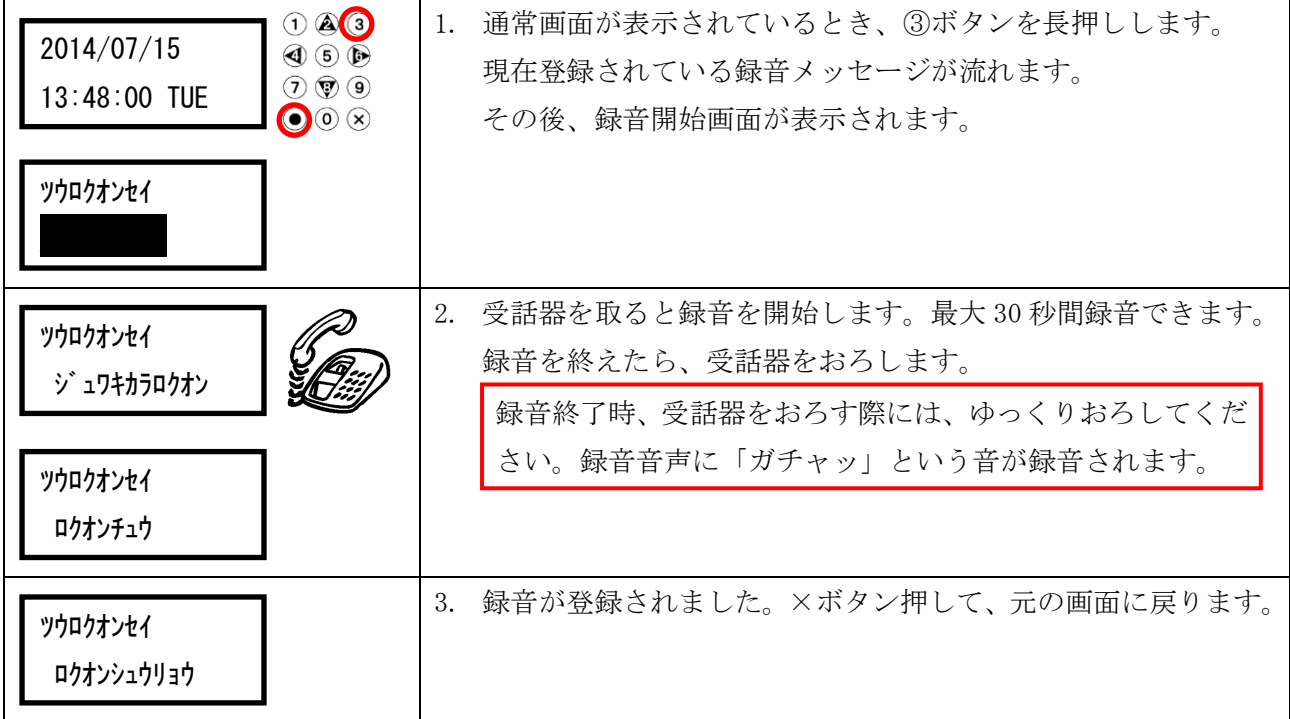

# 【メッセージを録音する場合】

## 【メッセージを削除する場合】

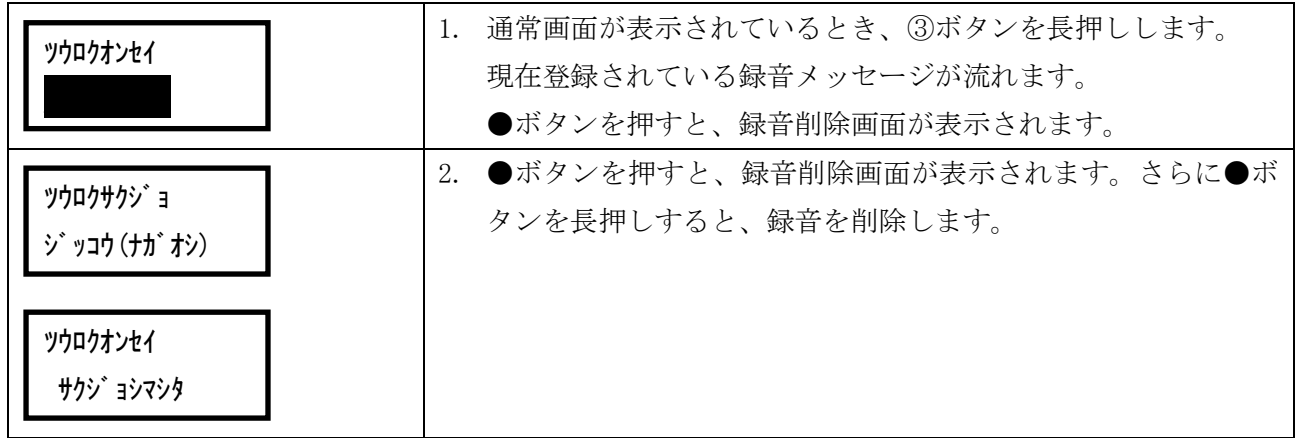

# <span id="page-30-1"></span><span id="page-30-0"></span>6-4.緊急発報時のメッセージを録音する

緊急発報ボタンを押した際に流れる「緊急事態発生!緊急事態発生!」の音声の後に流れるメッセージ の音声登録および登録されている音声の確認を行います。 工場出荷時のメッセージは、「テスト通報です。」です。

※本設定は、オプションの緊急発報ボタンを接続したお客様のみ設定が行えます。 ※音声登録をすると、音声データは上書きされ、工場出荷時の音声は削除されます(元に戻せません)。

3. 録音が登録されました。×ボタン押して、元の画面に戻ります。

さい。録音音声に「ガチャッ」という音が録音されます。

#### $\Omega$   $\mathbf{A}$   $\Omega$ 1. 通常画面が表示されているとき、⓪ボタンを長押しします。 2014/07/15 4 6 D 現在登録されている録音メッセージが流れます。  $\odot$   $\circledcirc$ 13:48:00 TUE  $\odot$ その後、録音開始画面が表示されます。 キンキュウ オンセイ 2. 受話器を取ると録音を開始します。最大 30 秒間録音できます。 キンキュウ オンセイ 録音を終えたら、受話器をおろします。 ジュワキカラロクオン 録音終了時、受話器をおろす際には、ゆっくりおろしてくだ

#### 【メッセージを録音する場合】

キンキュウオンセイ サクジョシマシタ

キンキュウ オンセイ ロクオンシュウリョウ

キンキュウ オンセイ ロクオンチュウ

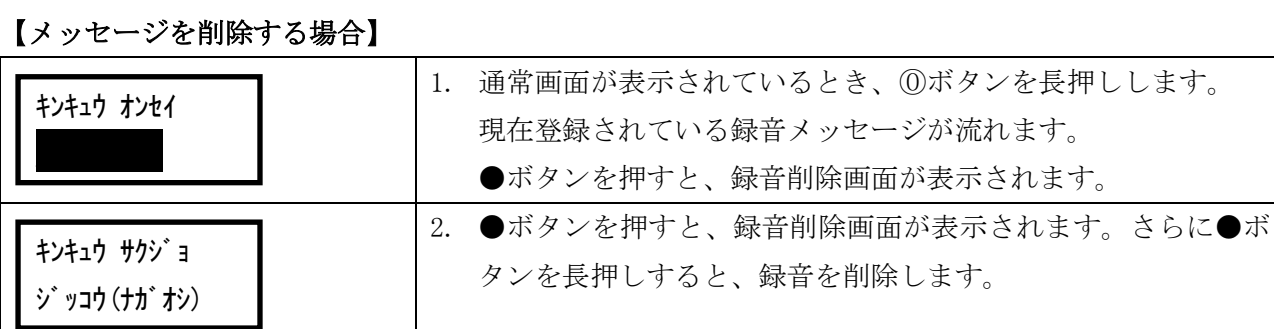

# <span id="page-31-0"></span>6-5.着信件数、切断件数、不対応率を確認する

着信件数、切断件数、および不対応率を確認することができます。

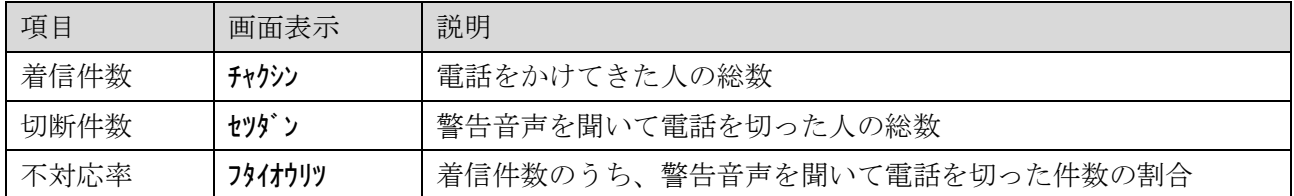

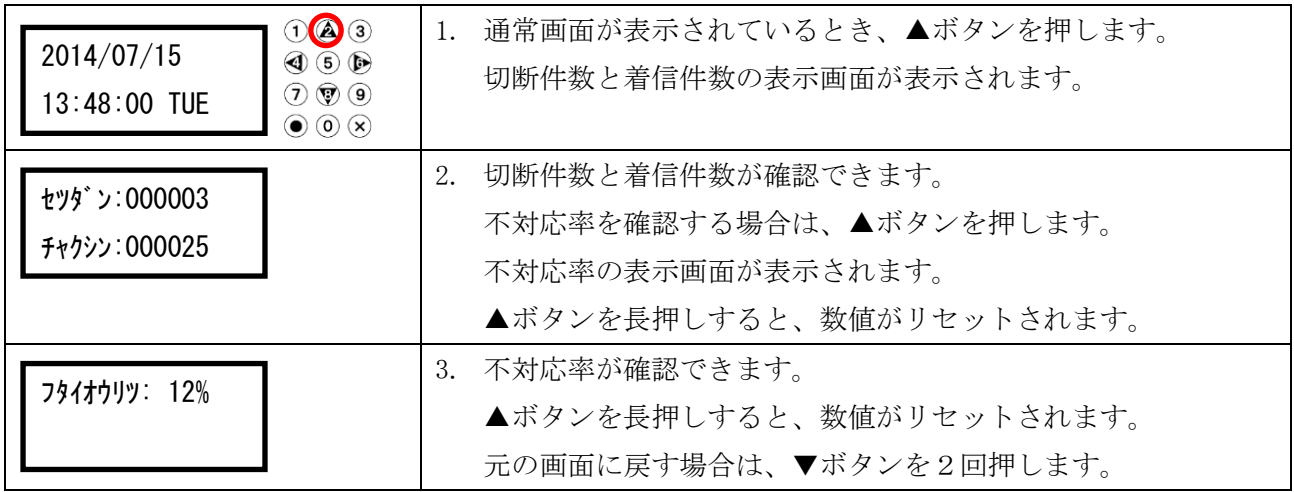

# <span id="page-31-1"></span>6-6.回線の状態を確認する

回線の状態を確認することができます。

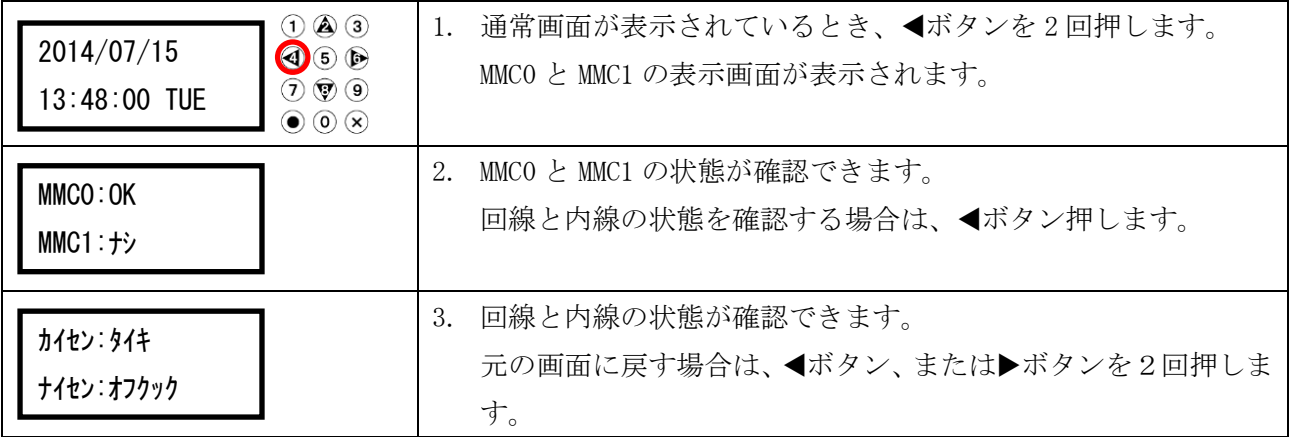

#### <span id="page-32-1"></span><span id="page-32-0"></span>6-7.緊急発報を使用する

受話器を置いた状態でこのボタンを2秒長押しすると、あらかじめ登録した電話番号に発信し、「緊急事 態発生」という音声を流します。相手につながるか、登録した電話番号を二順するまで発信し続けます。

- ・ここに登録した電話番号からの着信に対しては非通知拒否や通話録音導入メッセージを流しません。
- ・登録できる電話番号は最大4件です。
- ・緊急発報のメッセージは変更することができます。詳しくは、「[31](#page-30-1) ページの6-4[.緊急発報時のメッ](#page-30-1) [セージを録音する」](#page-30-1)を参照してください。

#### 注意

※緊急発報ボタンを含む本装置を使用したことにより、本装置の動作の正常、異常に関わらず、一 切の責任・補償等を負いかねますので、予めご了承ください。

※本機能を使用する場合は、オプションの緊急発報ボタンの接続、かつナンバーディスプレイサー ビスの契約が必要となります。

※本機能を使用する前に設定メニューから通報先を登録する必要があります。詳しくは、「[16](#page-15-1) ペー ジの5-4[.通報先設定」](#page-15-1)を参照してください。

#### 緊急発報ボタンを押したときの動き

通報先を4件登録した場合

1件目→2件目→3件目→4件目の順番に発信します。

通報先につながったら「緊急事態発生」という音声を流します。

1件もつながらなかった場合、再び1件目から発信します。

#### ※オプションの緊急発報ボタンによる発信中に着信があった場合、相手は話し中になります。

以下の時に発信を終了します。

「1ケ」設定時(初期設定時) イングソ」設定時 ・1件でも相手につながった場合。 ・つながらないまま二順した場合。 ・4件全てつながった場合。 ・つながらないまま二順した場合。 発信完了件数の切り替え設定は、「[22](#page-21-2) ページの5-11[.通報完了」](#page-21-2)を参照してください。

## <span id="page-33-0"></span>6-8.バックアップ電池の交換

電池交換は、本装置に何も刺さっていない状態(AC アダプタや電話回線など)で行います。電池交換の 際、本装置を破損しないように気をつけてください。

## 注意

※電池は、同じタイプ、または製造元が推奨する同等タイプの電池と交換してください。 ※電池の(+)と(-)を逆にして使用しないでください。ショートなどで異常反応を起こしたり して、電池を漏液、発熱、破裂させるおそれがあります。

※電池を廃棄する場合、自治体の条例などの定めがある場合は、その条例に従ってください。

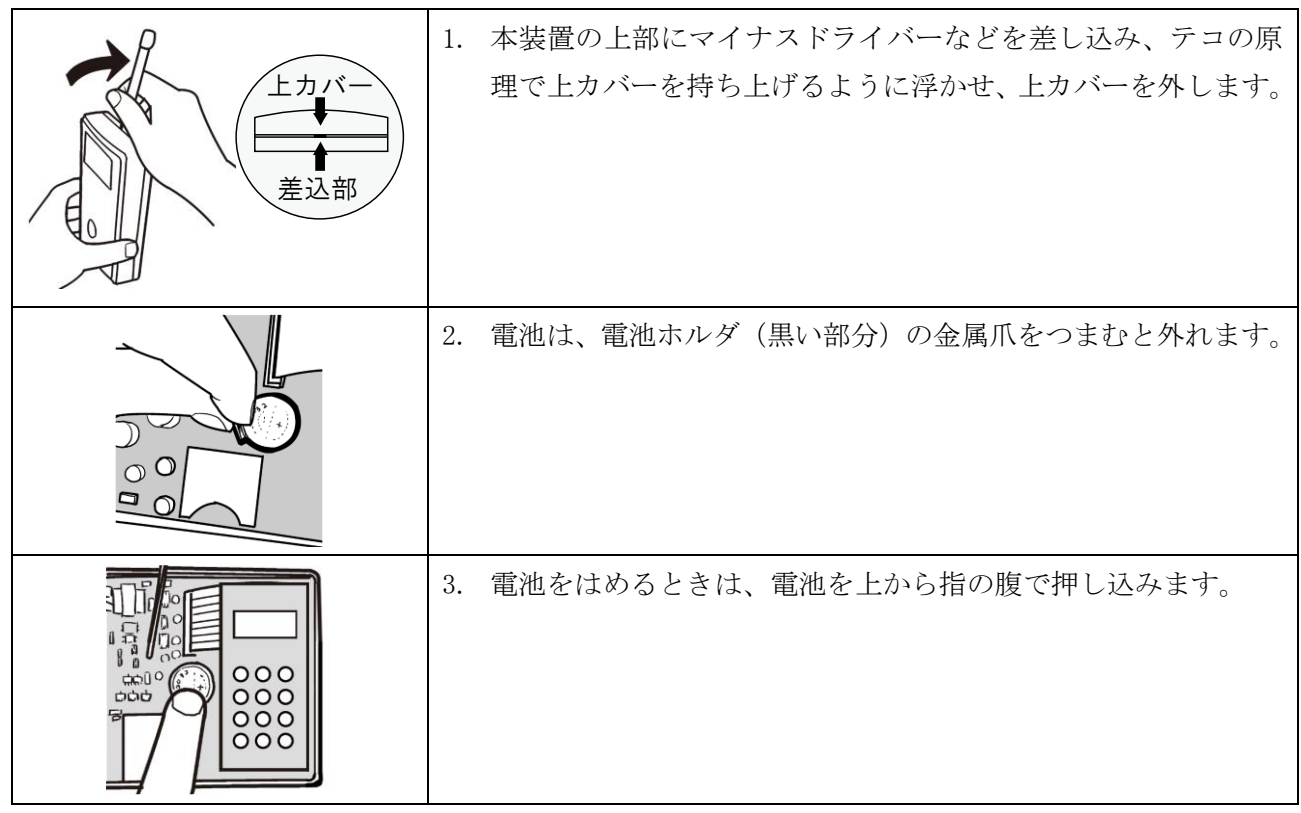

MEMO

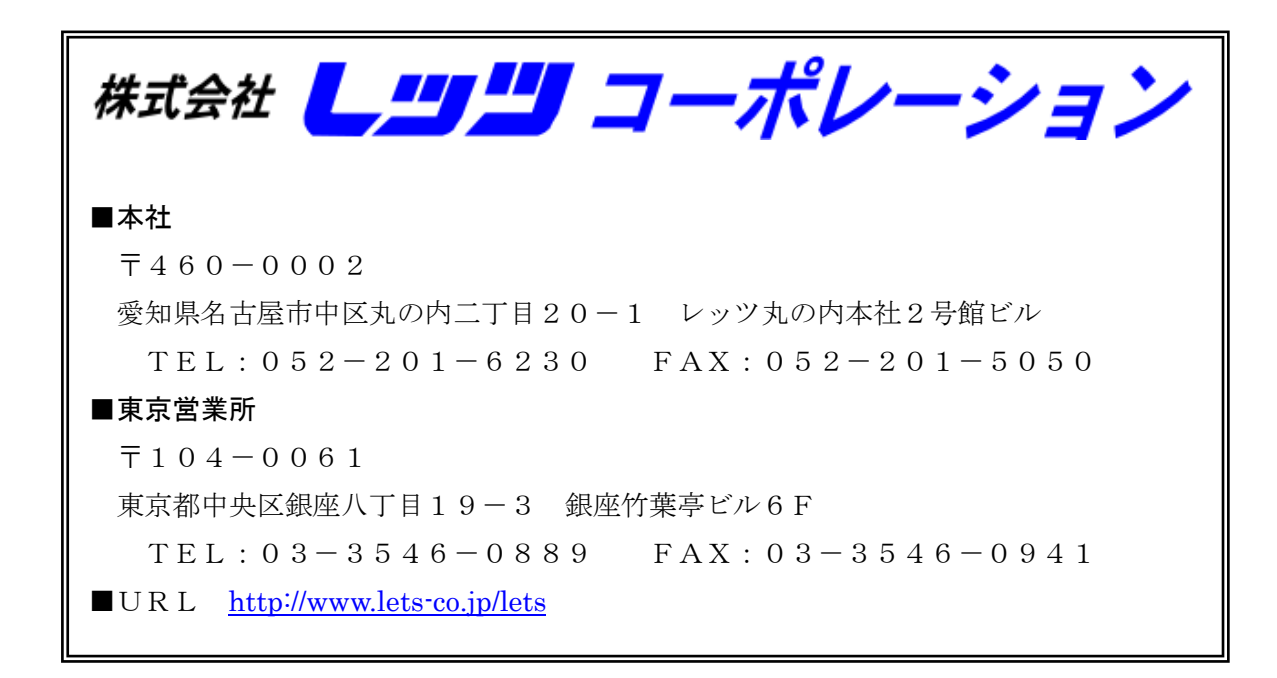